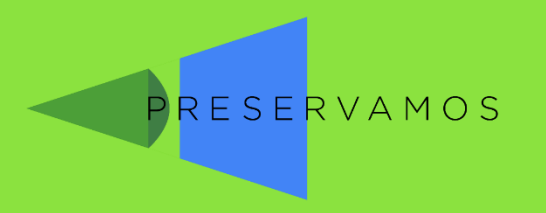

#### Mirá, mapeá, compartí

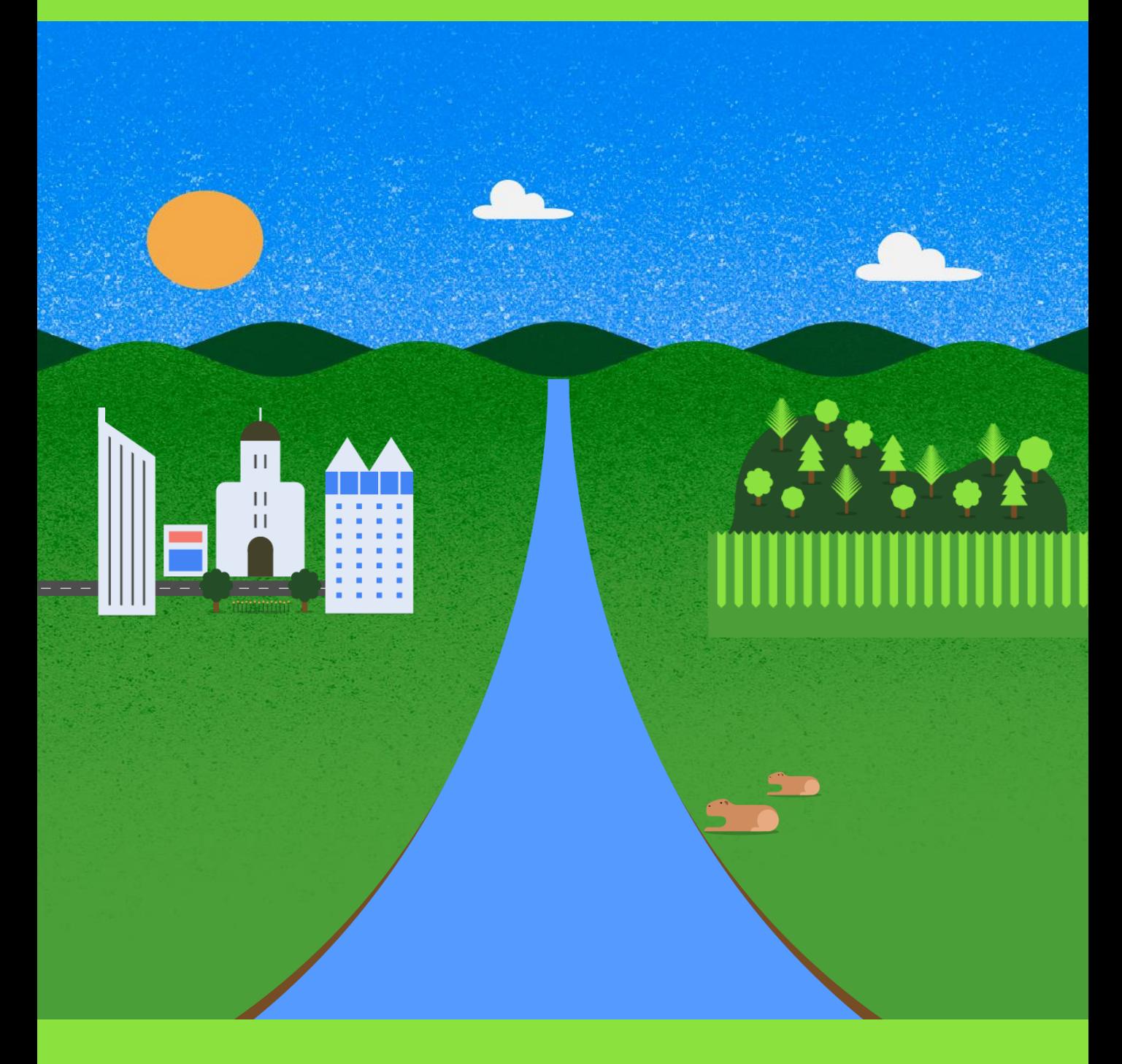

# Guía de uso

www.preservamos.ar

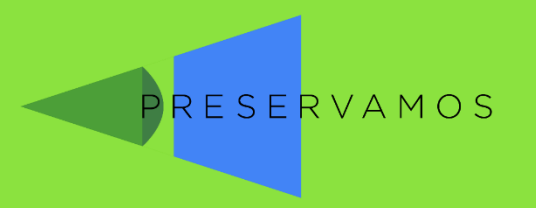

### La app PreserVamos ¿Qué buscamos con PreserVamos?

- Fomentar que la ciudadanía **indague** su ambiente
- **Involucrar** a la ciudadanía en el cuidado ambiental
- Fomentar el uso de las **nuevas tecnologías** en el
	- monitoreo participativo
- **Recolectar** información ambiental

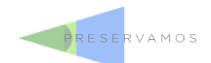

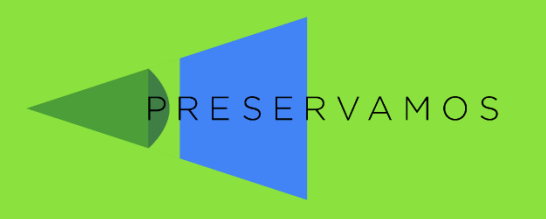

# La app PreserVamos ¿Qué implica cada muestreo?

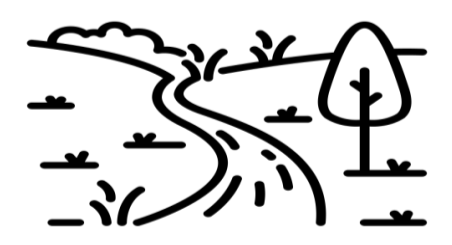

**Acercarse a un cuerpo de agua** 

*(río/arroyo/laguna)*

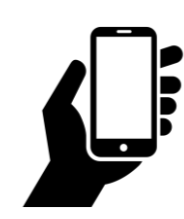

**Usar la app para "Analizar" el hábitat** 

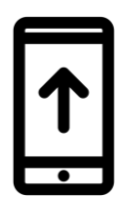

**Se envía el mapeo, ¡y listo!**

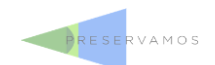

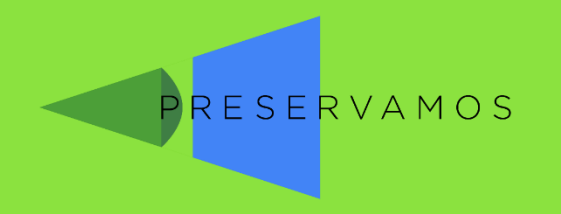

# La app PreserVamos

### Descargar e instalar

*Sólo para dispositivos Android (no iPhone)*

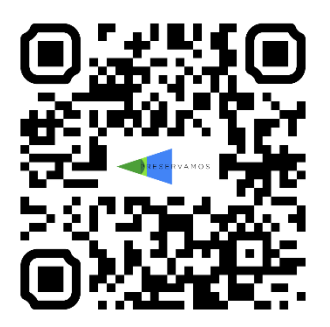

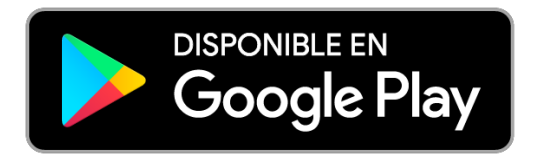

https://tinyurl.com/preservamos

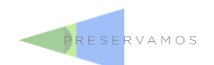

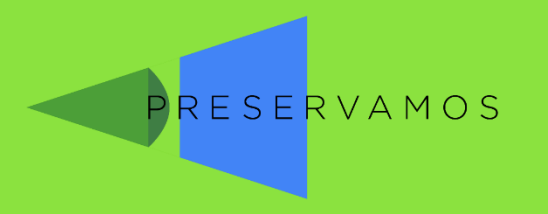

### La app PreserVamos Iniciar y registrarse

Sólo se requiere:

- Nombre
- Email \*
- Seleccionar si son empleados municipales

\*No puede ser editado luego

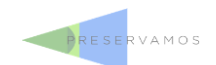

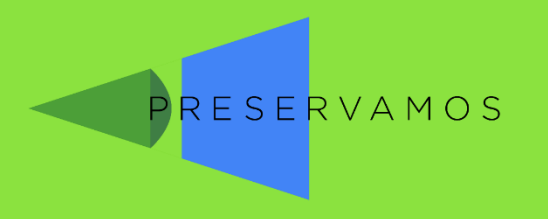

# Utilizando la app

#### La pantalla principal tiene tres **secciones**  y el acceso al **sistema de alerta**

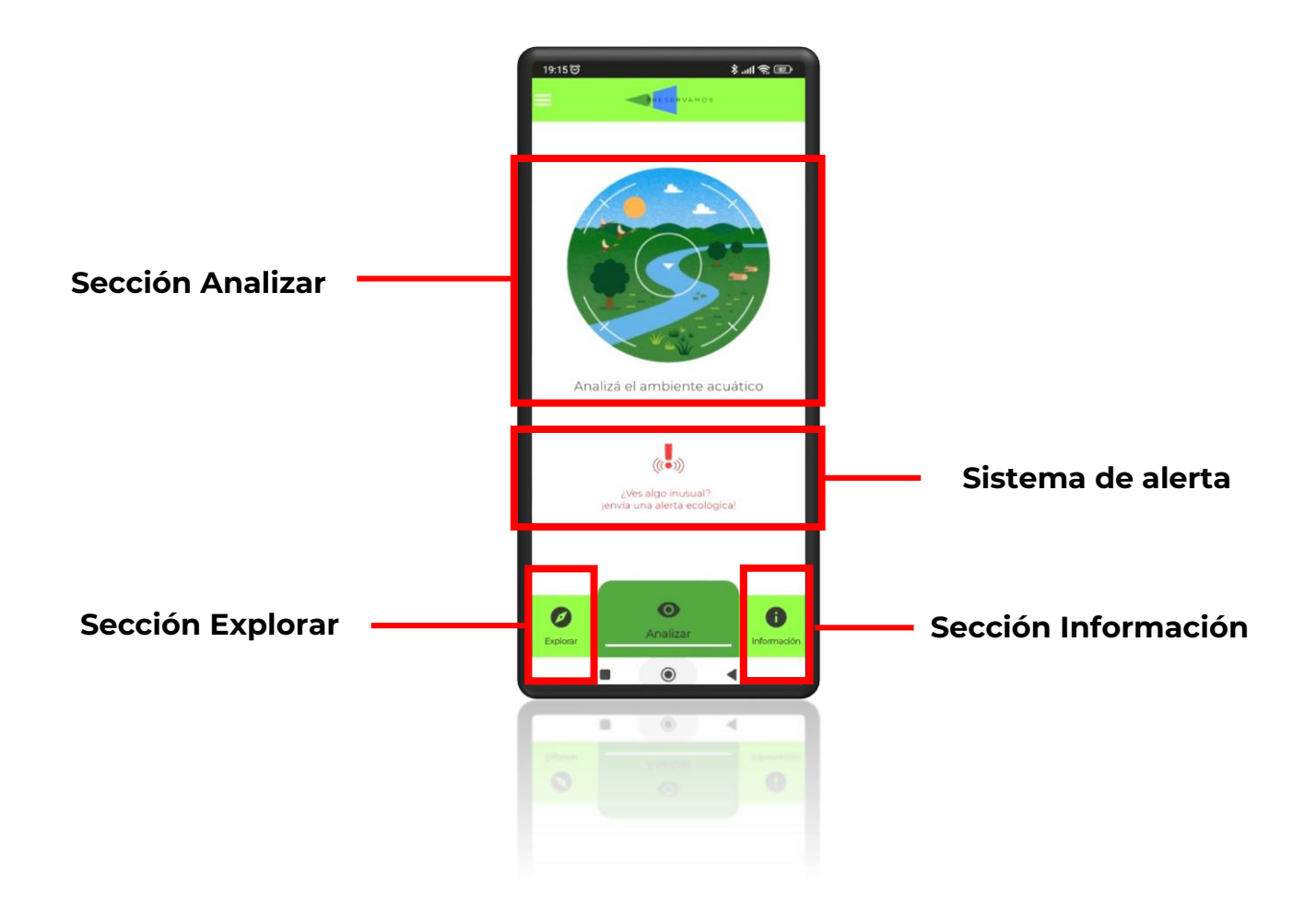

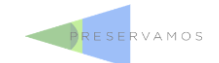

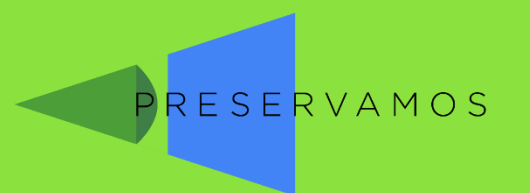

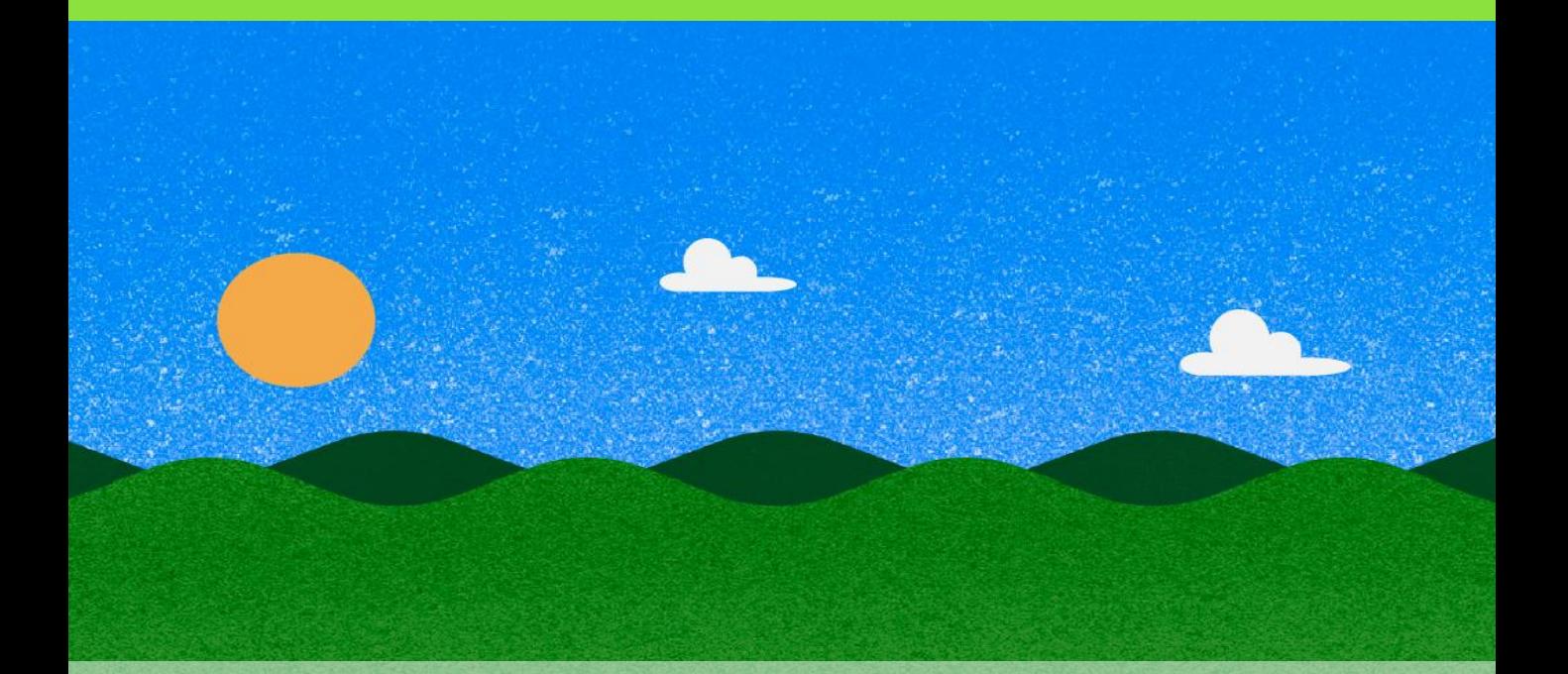

### Sección: Analizar

### Generar un análisis del hábitat acuático

**PRESERVAMOS** 

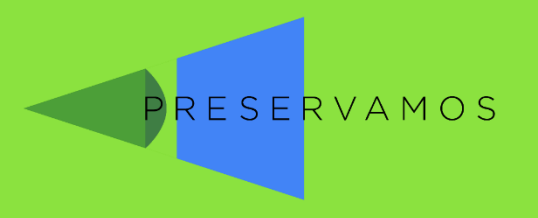

### Elegir ambiente

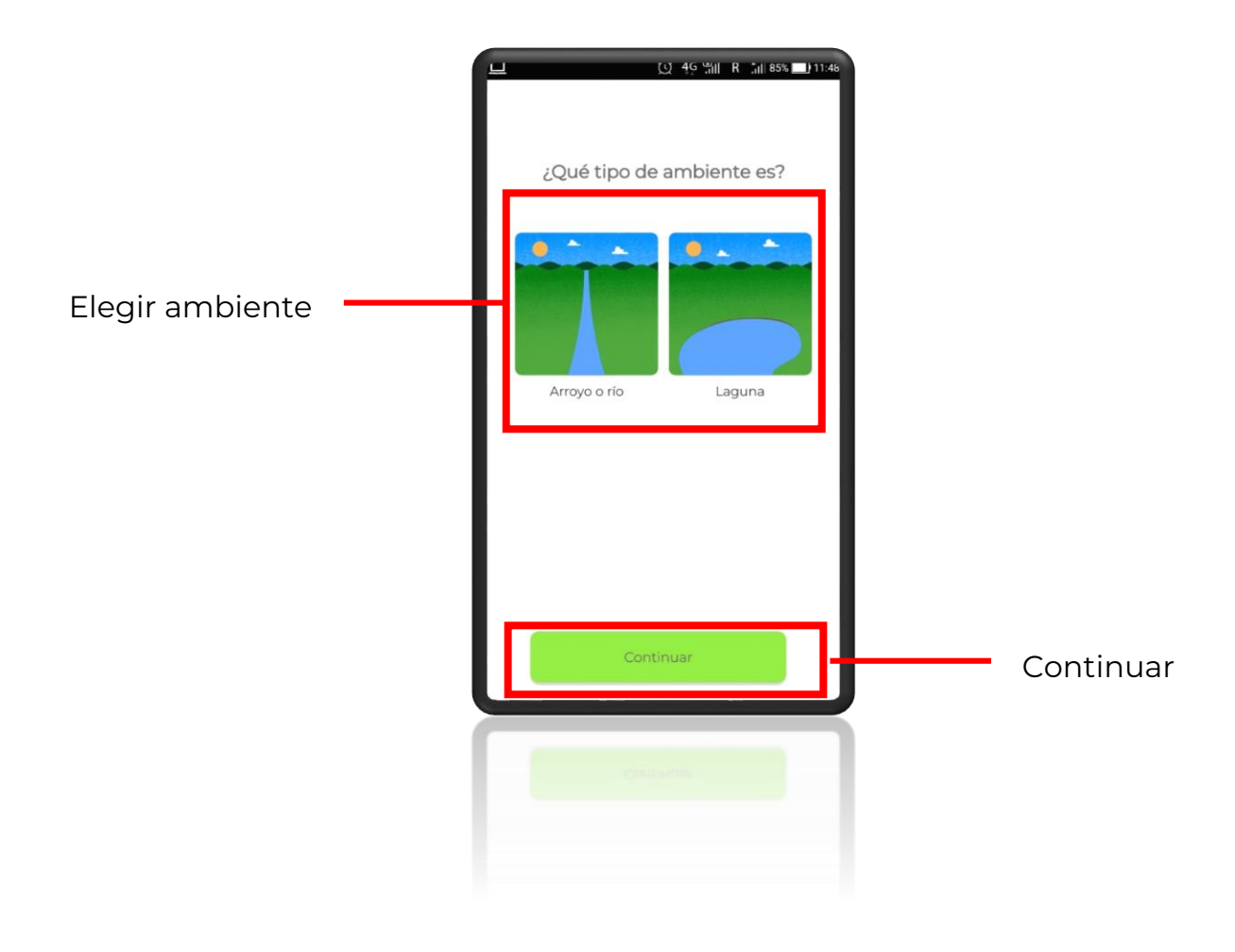

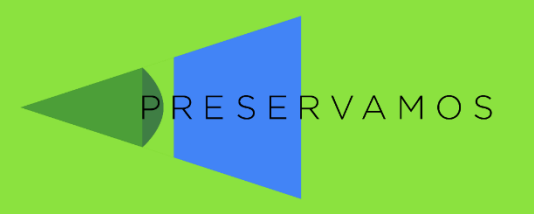

### Elegir ubicación

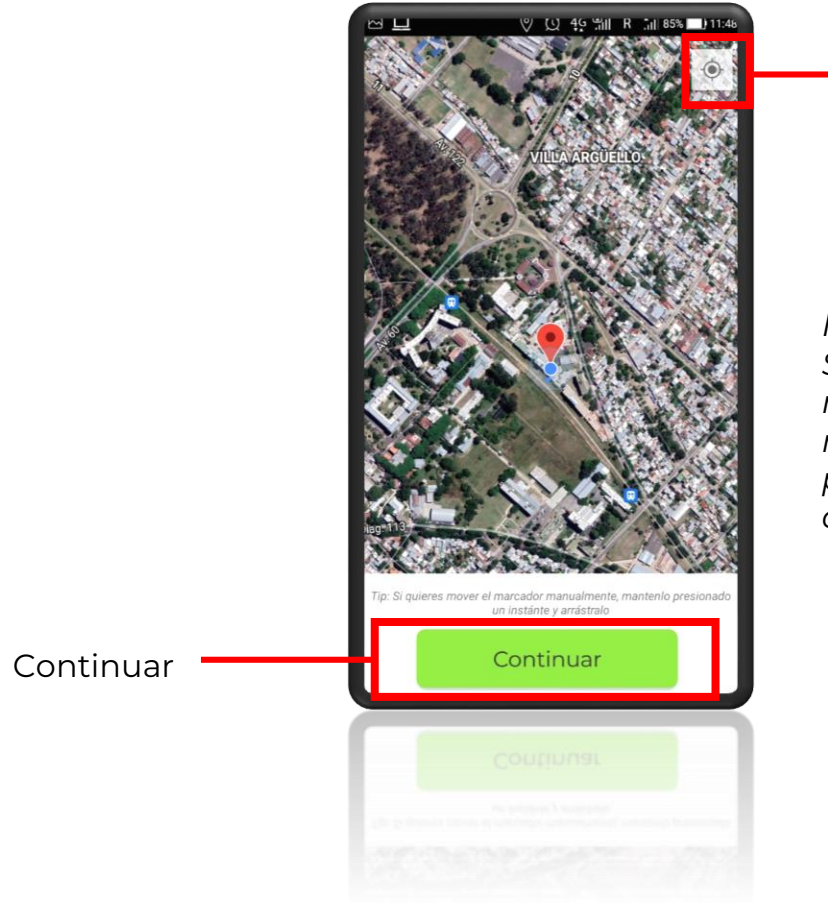

Mi ubicación

*Nota: Si presionan y mantienen el marcador rojo, pueden moverlo adonde quieran!*

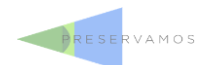

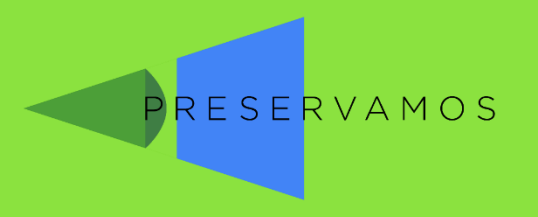

#### Comenzar el cuestionario

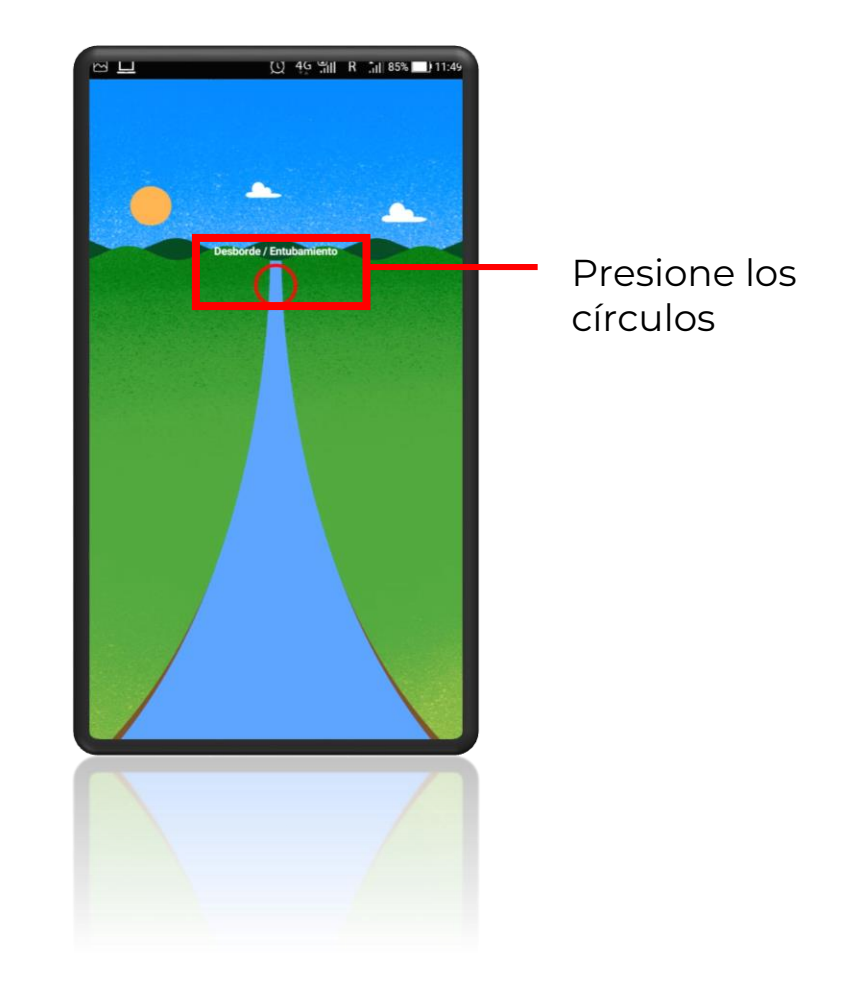

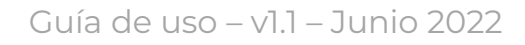

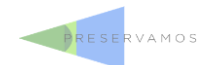

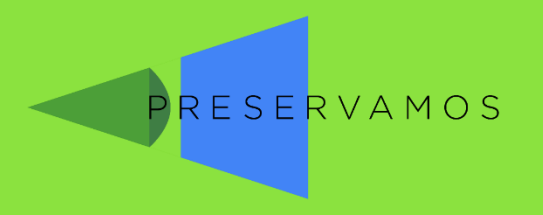

#### Preguntas con una única respuesta

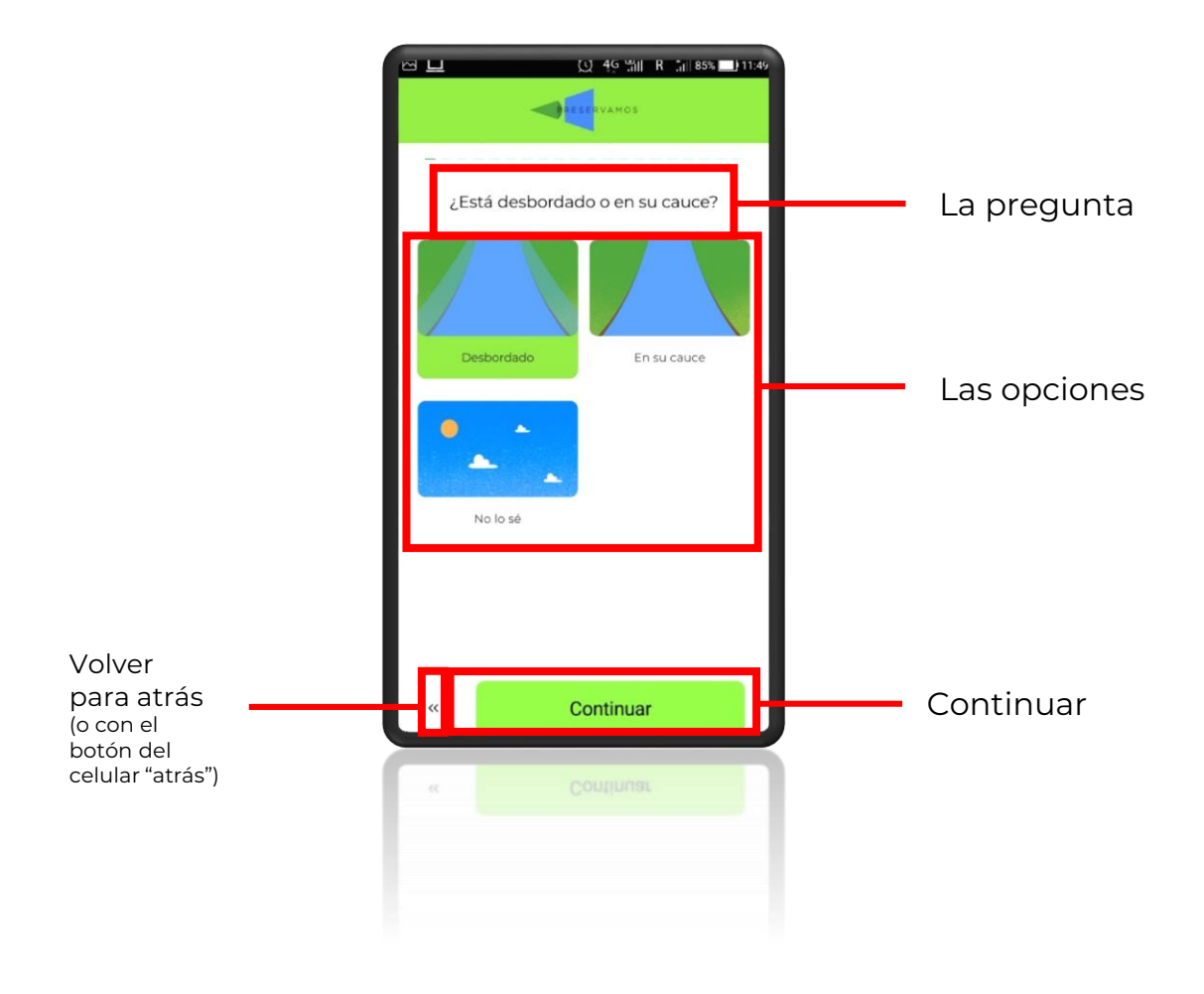

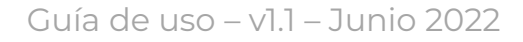

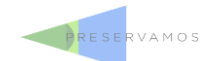

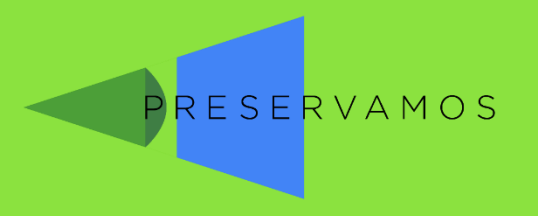

### El ambiente virtual cambia con las respuestas

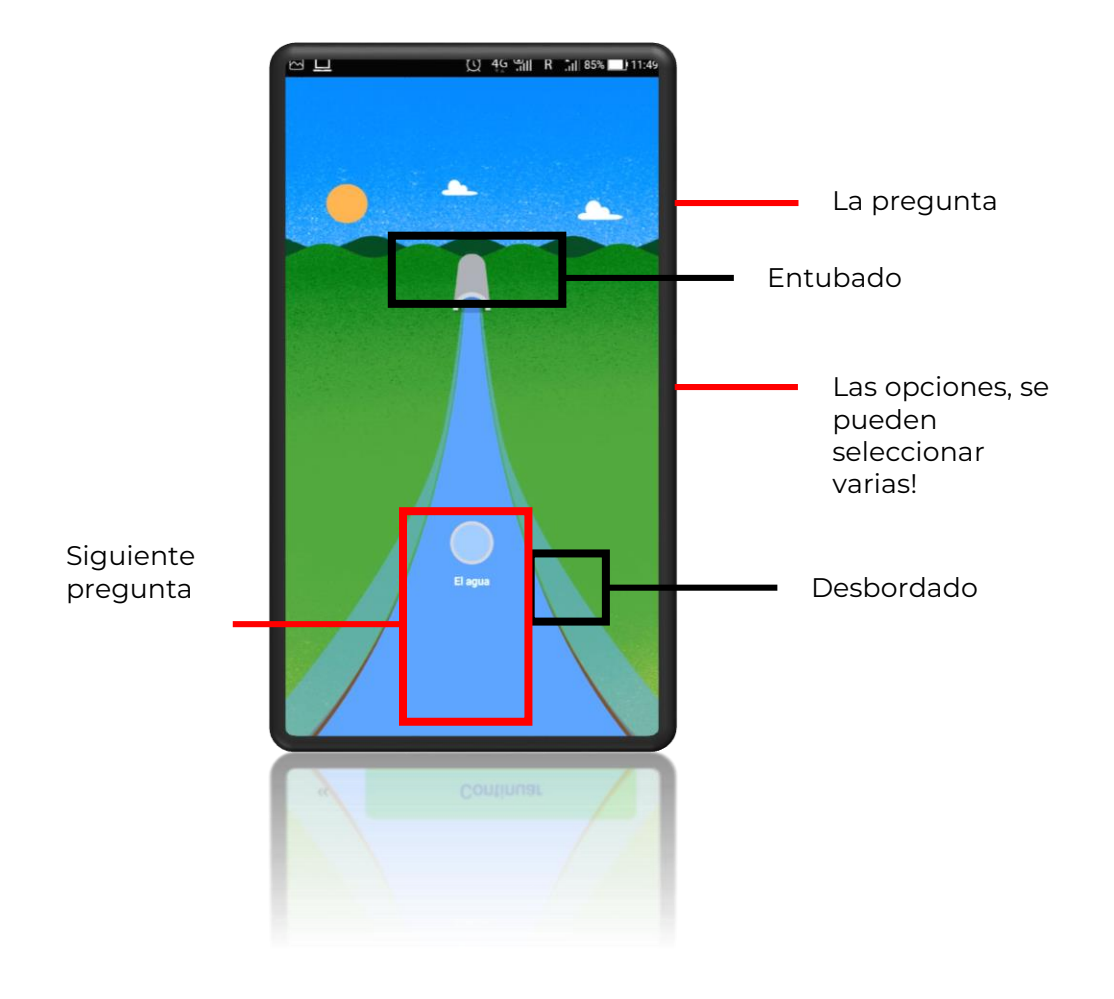

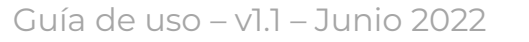

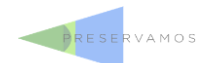

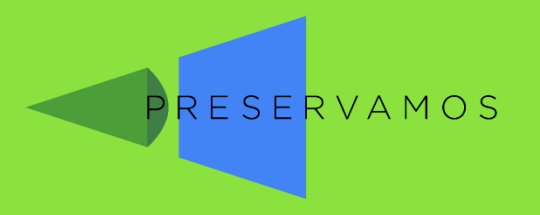

#### Preguntas con respuestas múltiples

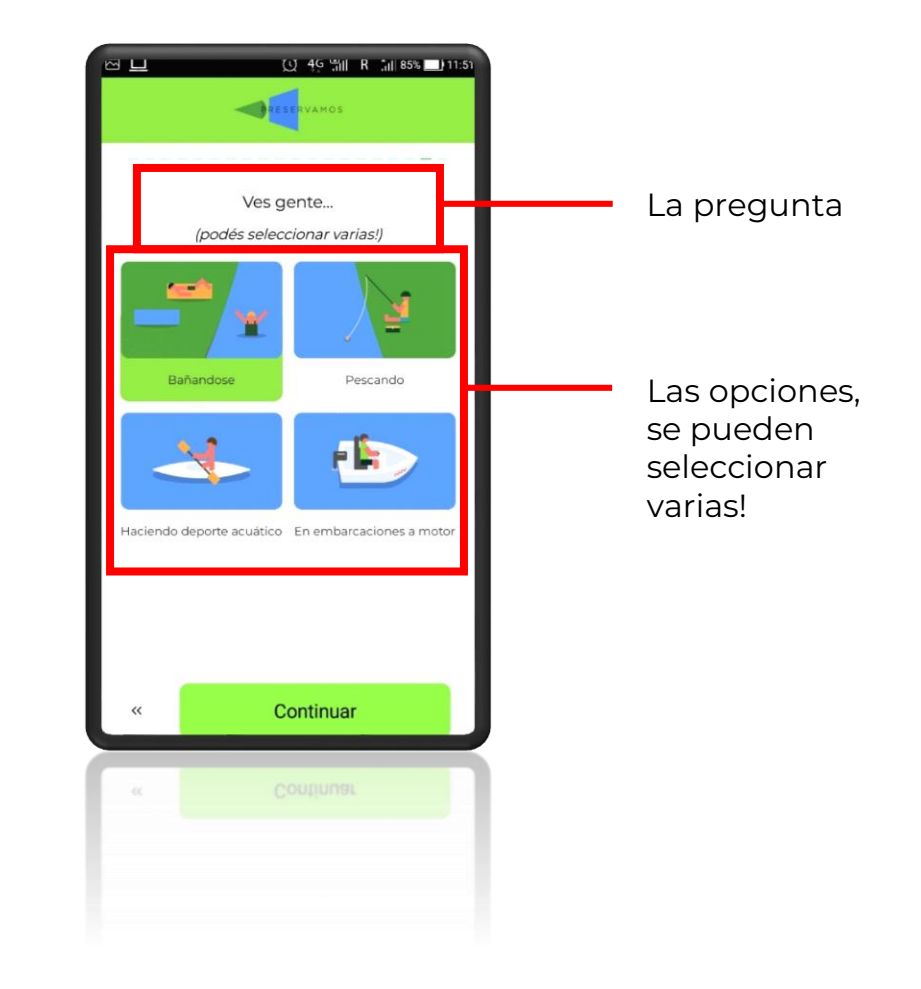

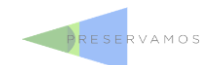

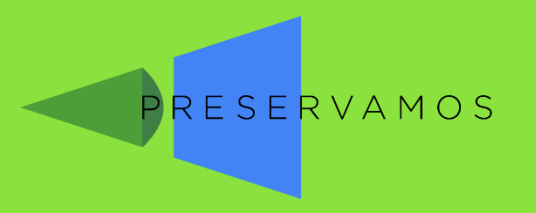

### Preguntas con fotos de ejemplo

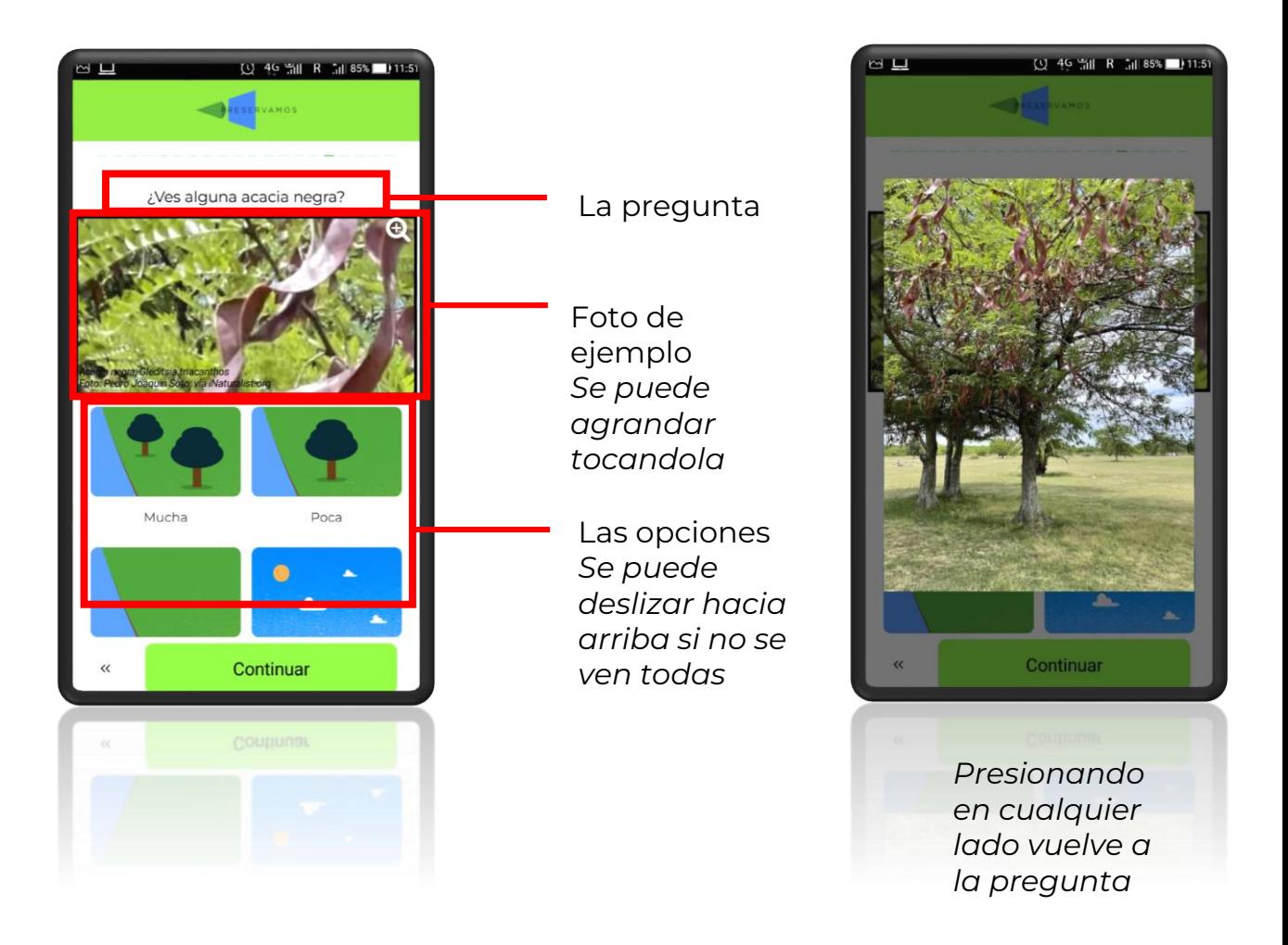

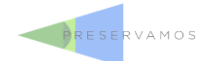

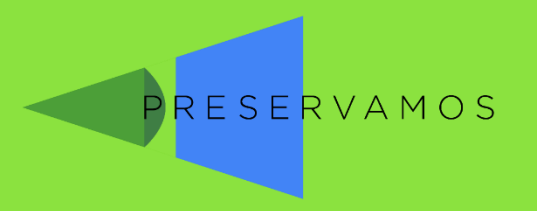

#### Se pueden adicionar notas al final del cuestionario

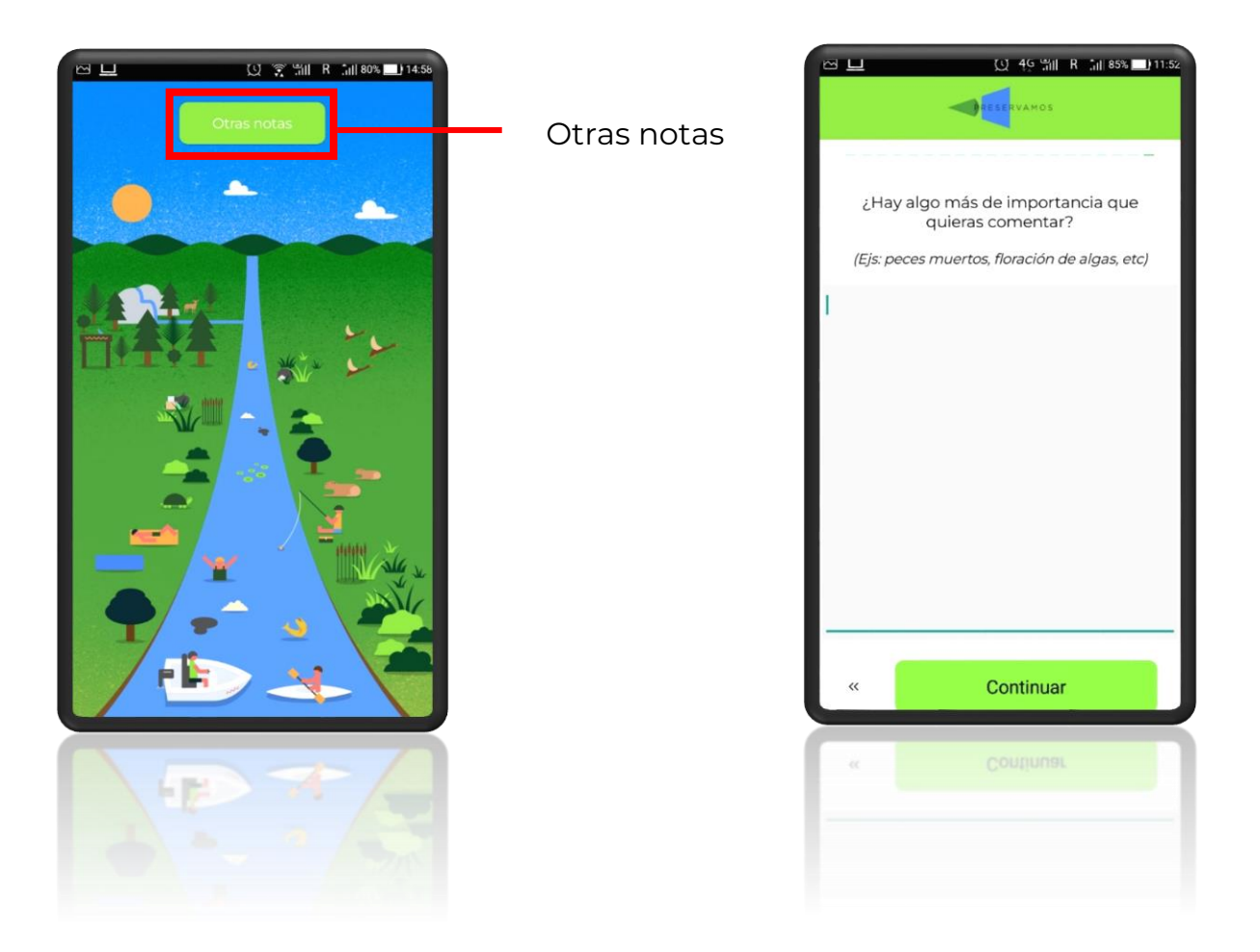

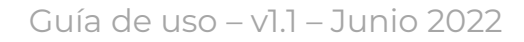

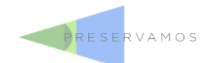

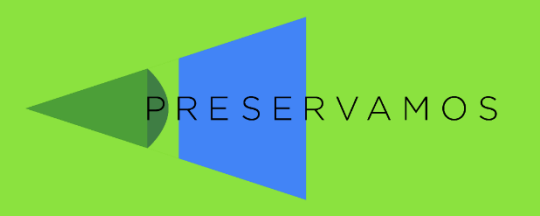

### Presiona Analizar para finalizar

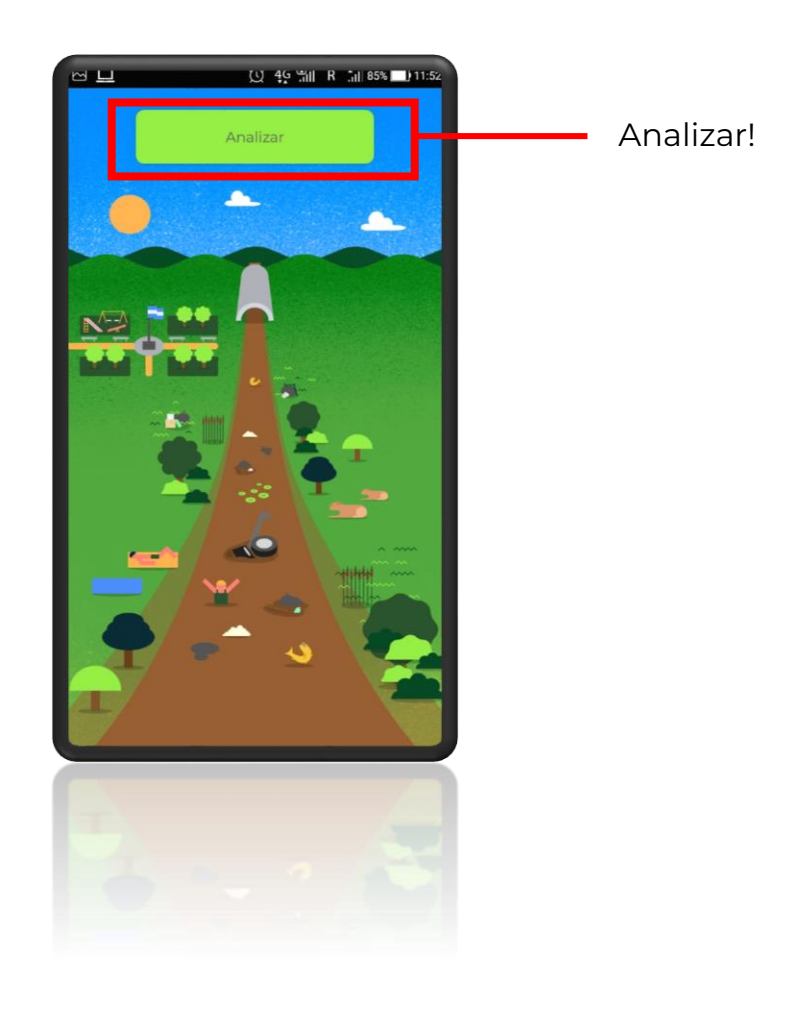

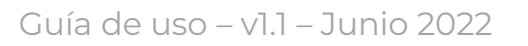

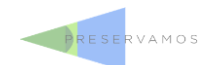

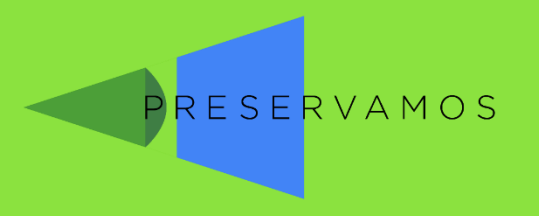

# El resultado

### Presiona Analizar para finalizar

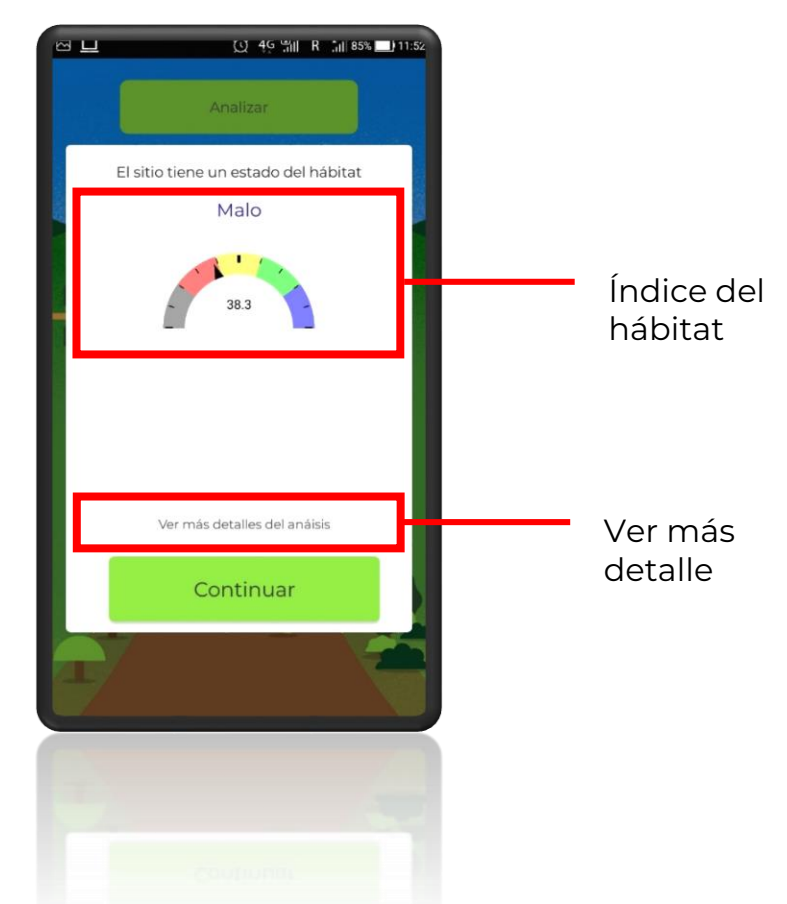

El índice del hábitat empleado para arroyos pampeanos fue publicado en: **Cochero, J., Cortelezzi, A., Tarda, A. S., & Gómez, N. (2016). An index to evaluate the fluvial habitat degradation in lowland urban streams. Ecological indicators, 71, 134-144.**

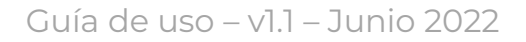

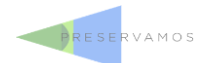

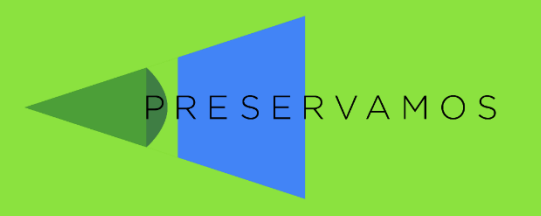

# El resultado

### Presiona Analizar para finalizar

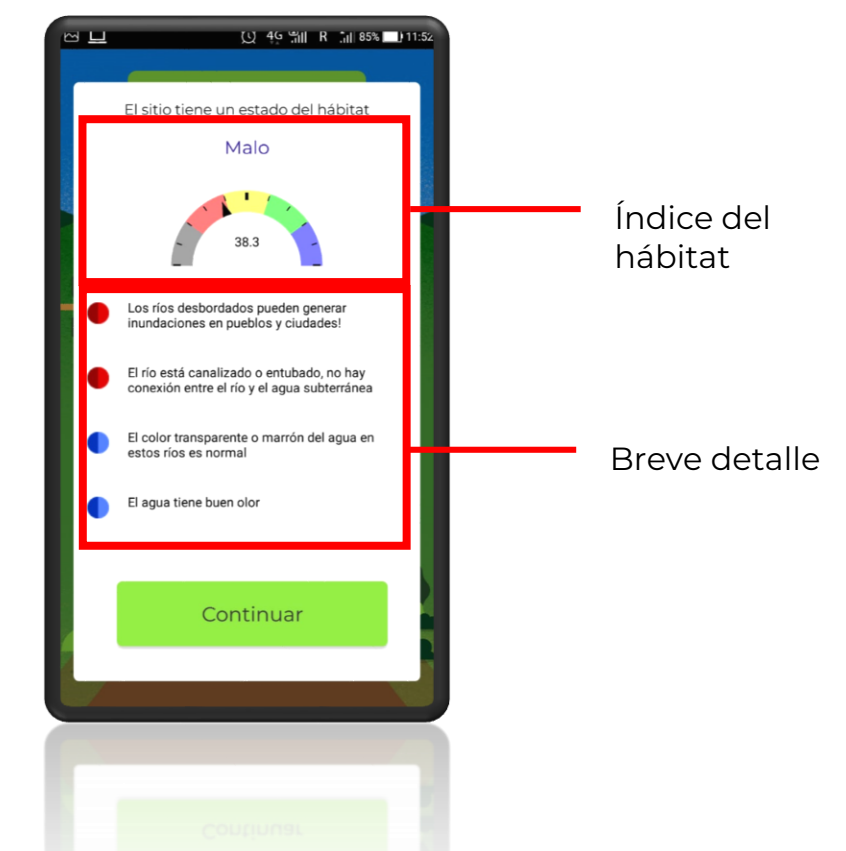

El índice del hábitat empleado se calcula usando algunas de las variables del cuestionario, siguiendo el índice publicado para arroyos pampeanos publicado en:

**Cochero, J., Cortelezzi, A., Tarda, A. S., & Gómez, N. (2016). An index to evaluate the fluvial habitat degradation in lowland urban streams. Ecological indicators, 71, 134-144.**

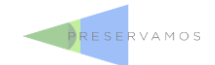

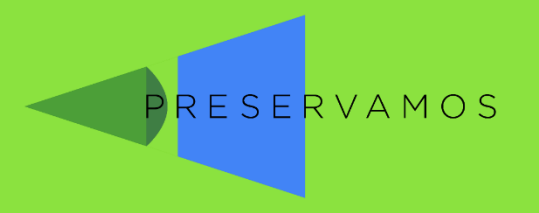

# Fotografías

#### Adjuntar o tomar unas fotografías para acompañar tu mapeo

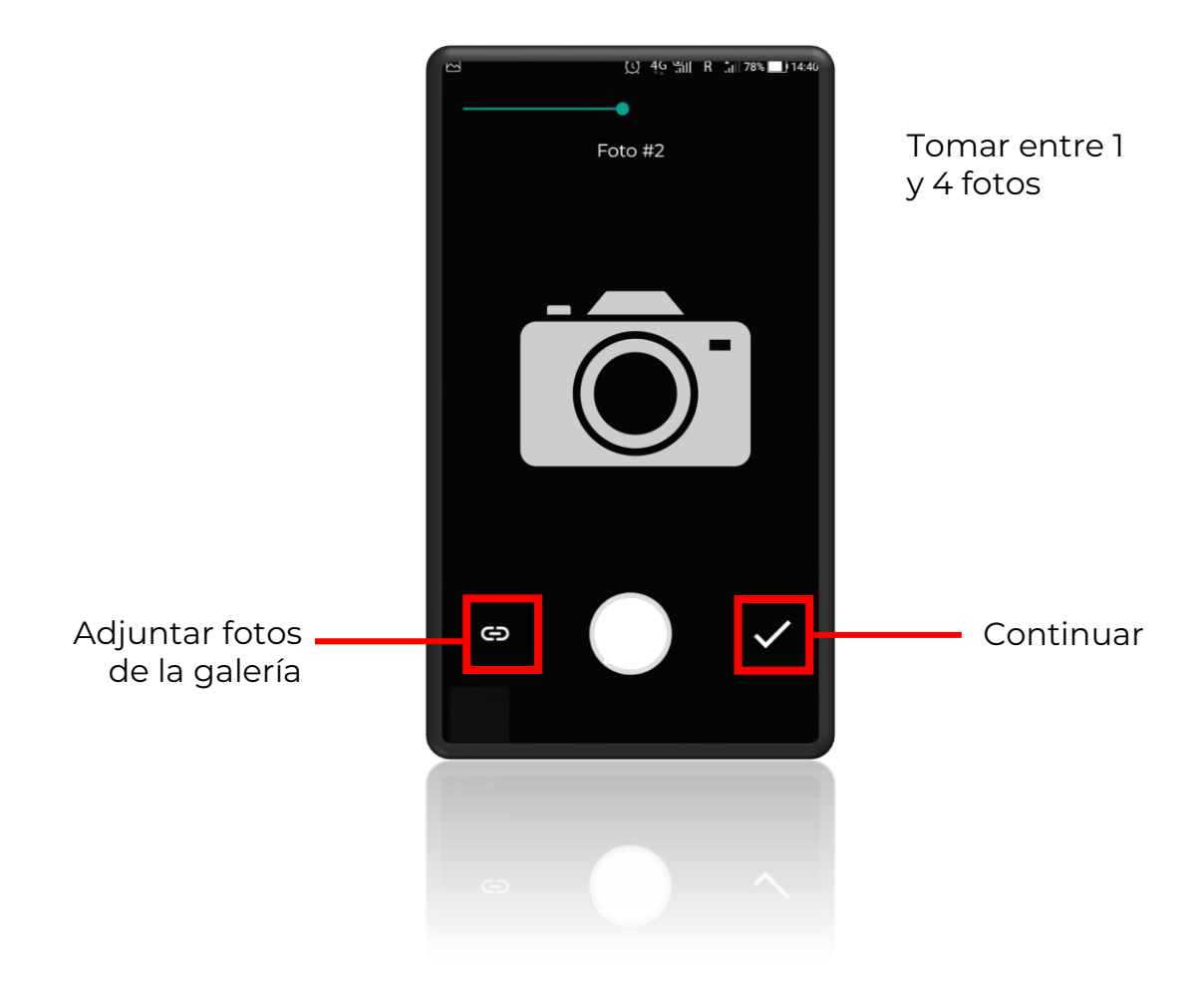

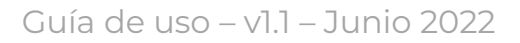

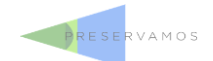

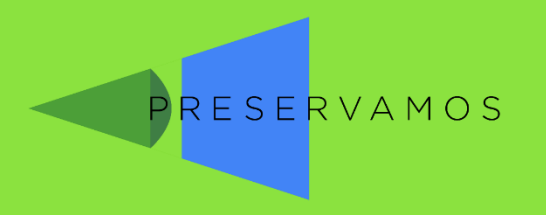

### Enviar el reporte

### Sólo queda enviar el reporte, ¡y listo!

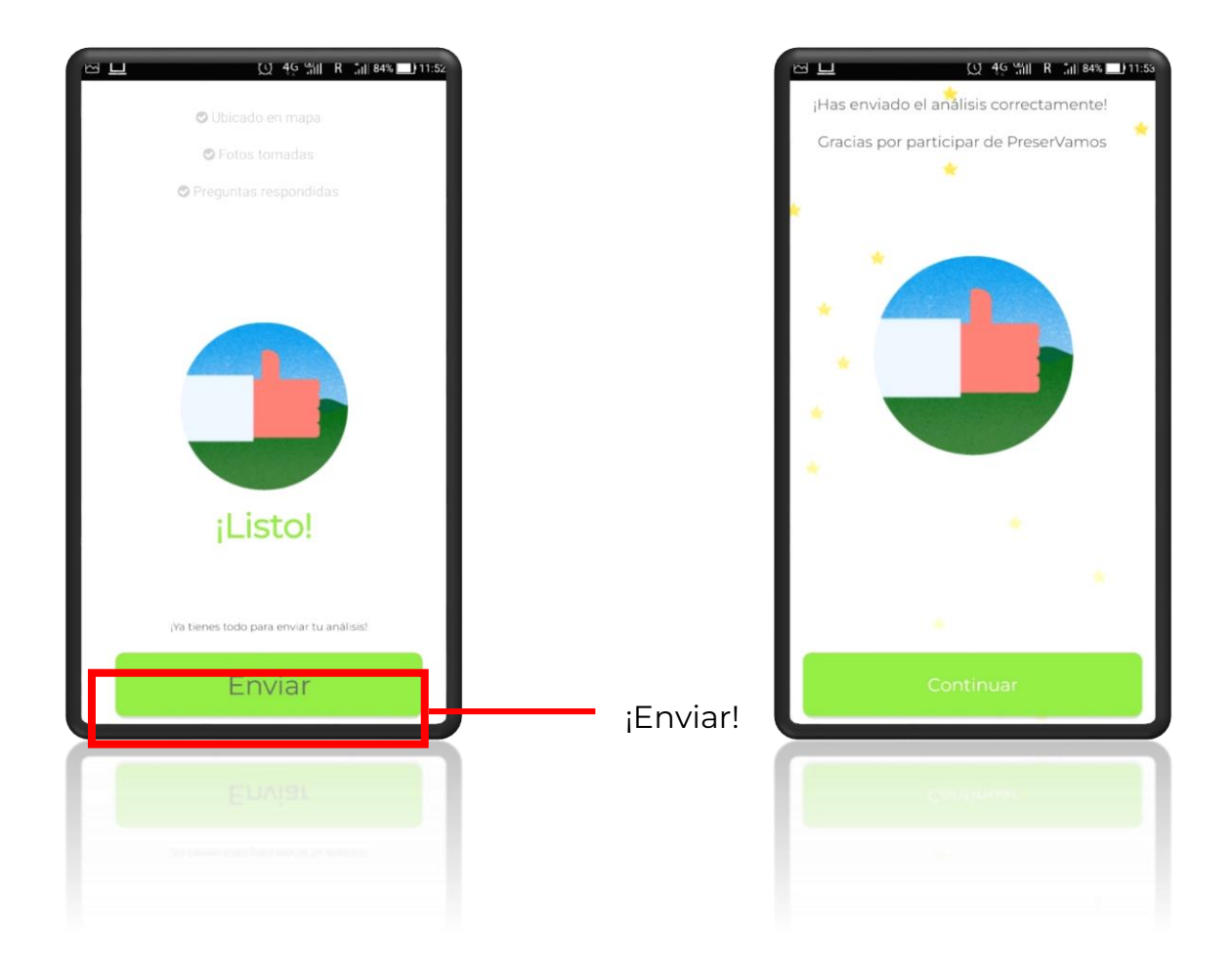

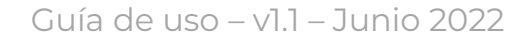

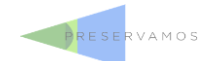

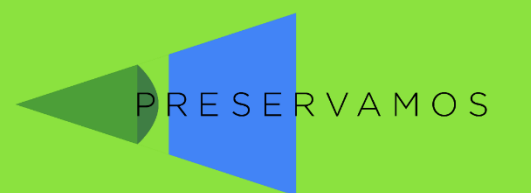

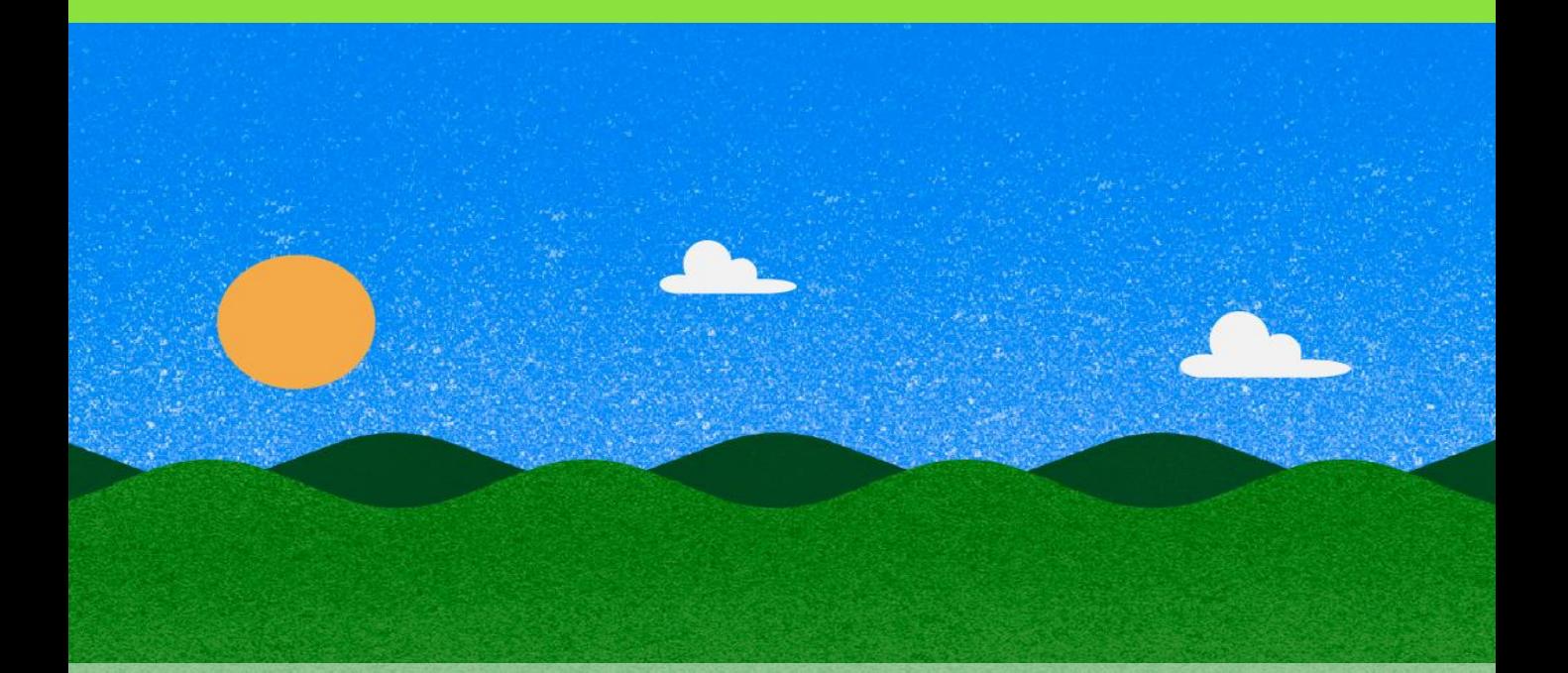

### Sección: Explorar

### El mapa colaborativo y la guía de flora y fauna

**PRESERVAMO** 

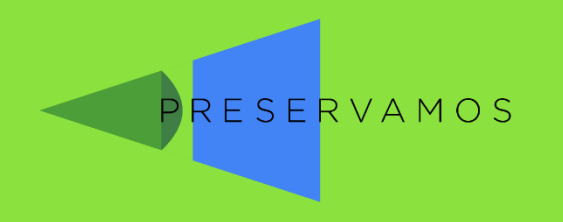

# Sección Explorar

- Podrás elegir entre ver
- El mapa colaborativo
- La guía de flora y fauna

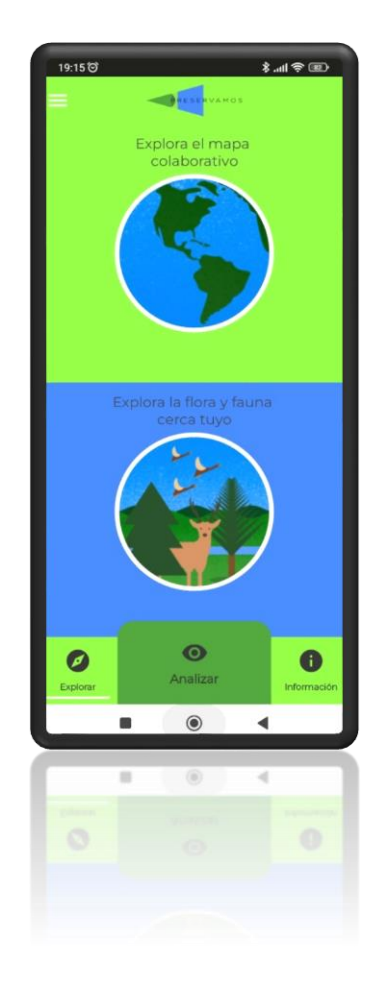

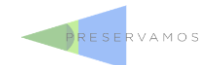

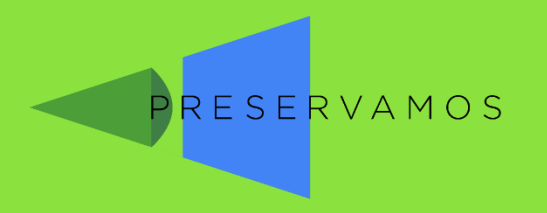

### El mapa colaborativo

### Con todos las contribuciones, se genera a tiempo real el mapa colaborativo

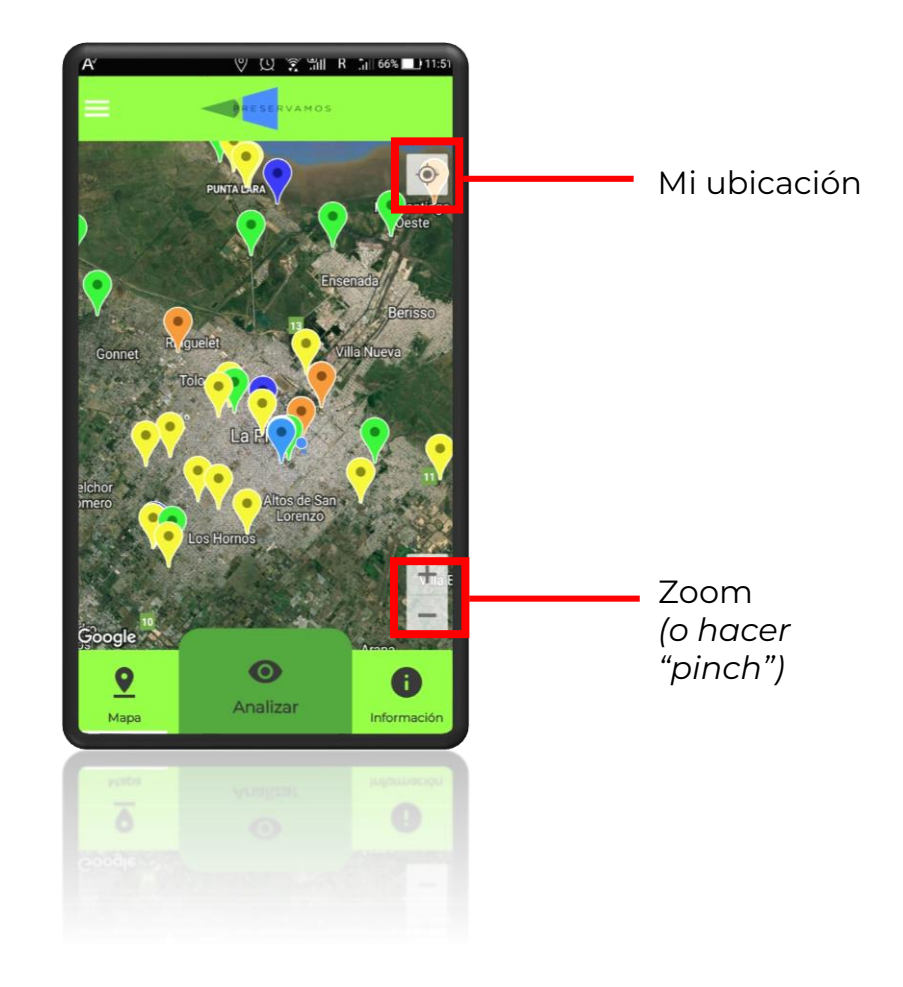

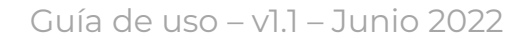

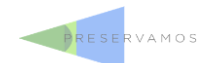

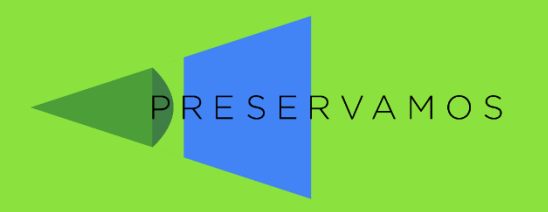

# La guía de flora y fauna

Gracias a **ArgentiNat**, podrás conocer la flora y fauna que esa red de científicos ciudadanos va generando en tu zona

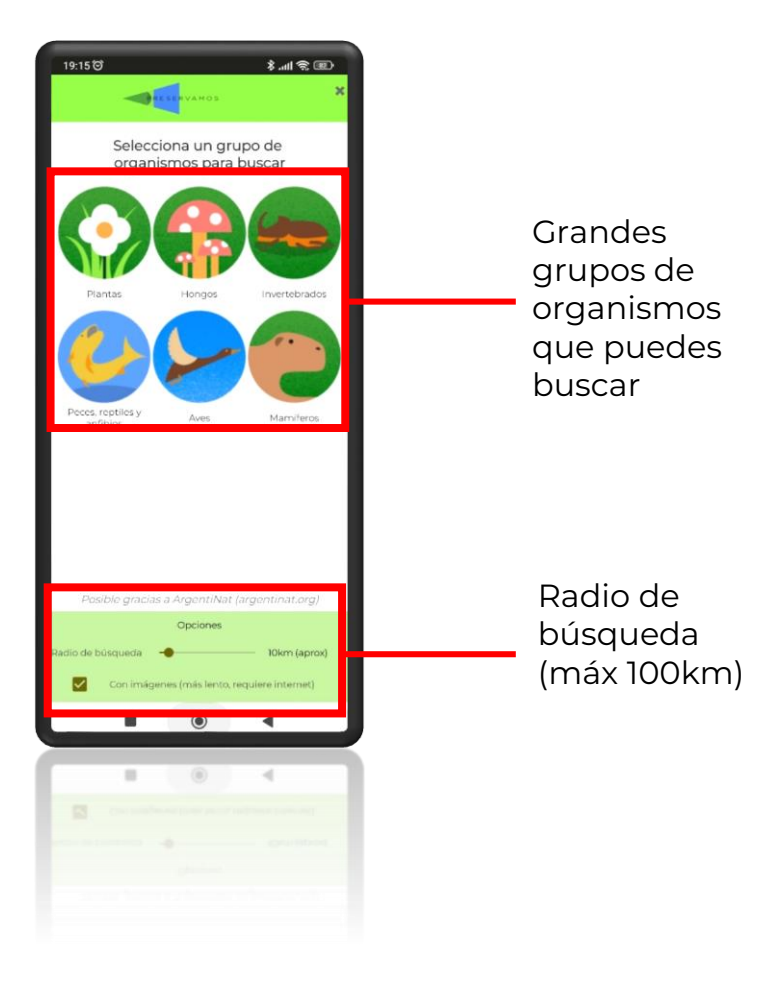

### **ArgentiNat**

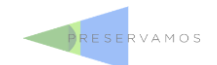

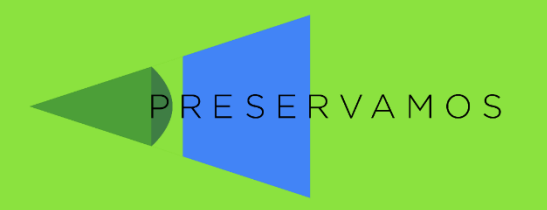

# La guía de flora y fauna

Gracias a **ArgentiNat**, podrás conocer la flora y fauna que esa red de científicos ciudadanos va generando en tu zona

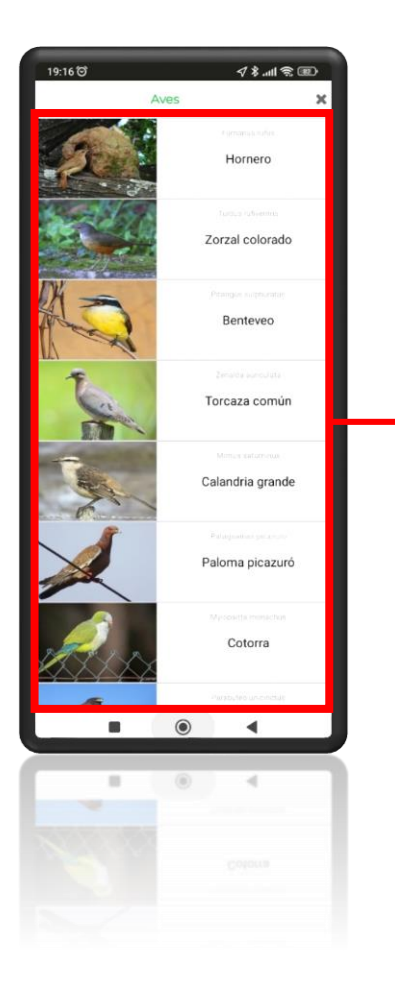

Listado de organismos reportados en tu radio de búsqueda

### **ArgentiNat**

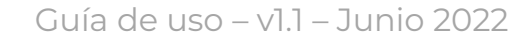

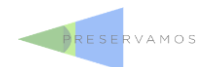

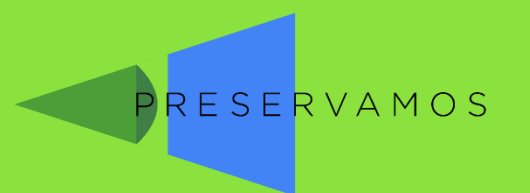

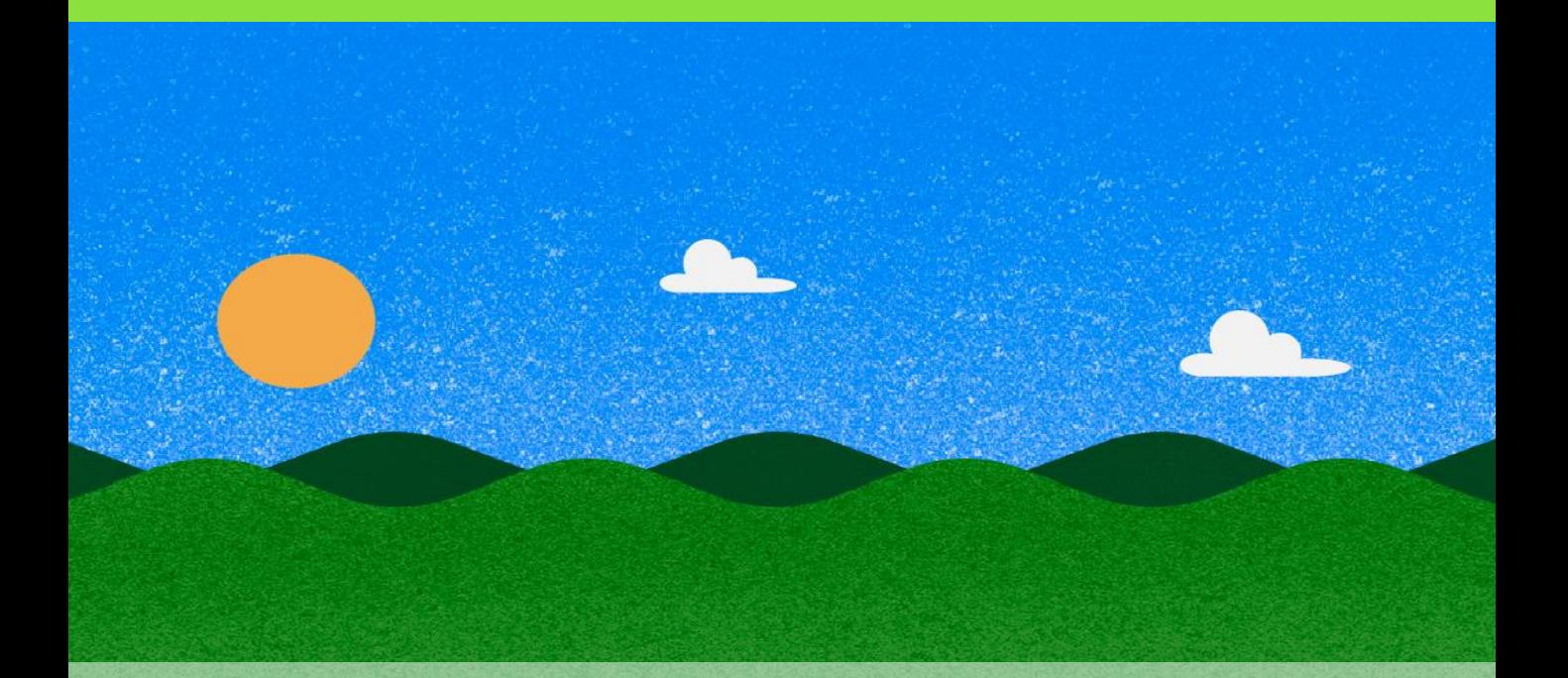

# Sección: Información

### Información sobre tu municipio

**PRESERVAMOS** 

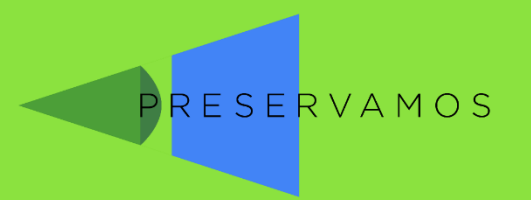

# Información sobre tu municipio

**PreserVamos** tiene un vínculo con los municipios con los cuales trabaja.

Desde la sección "**Información**" podrás conocer las principales políticas ambientales que lleva adelante el municipio, así como sus medios de contacto

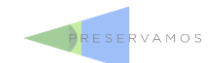

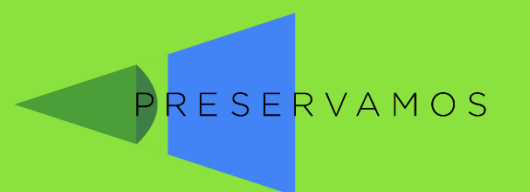

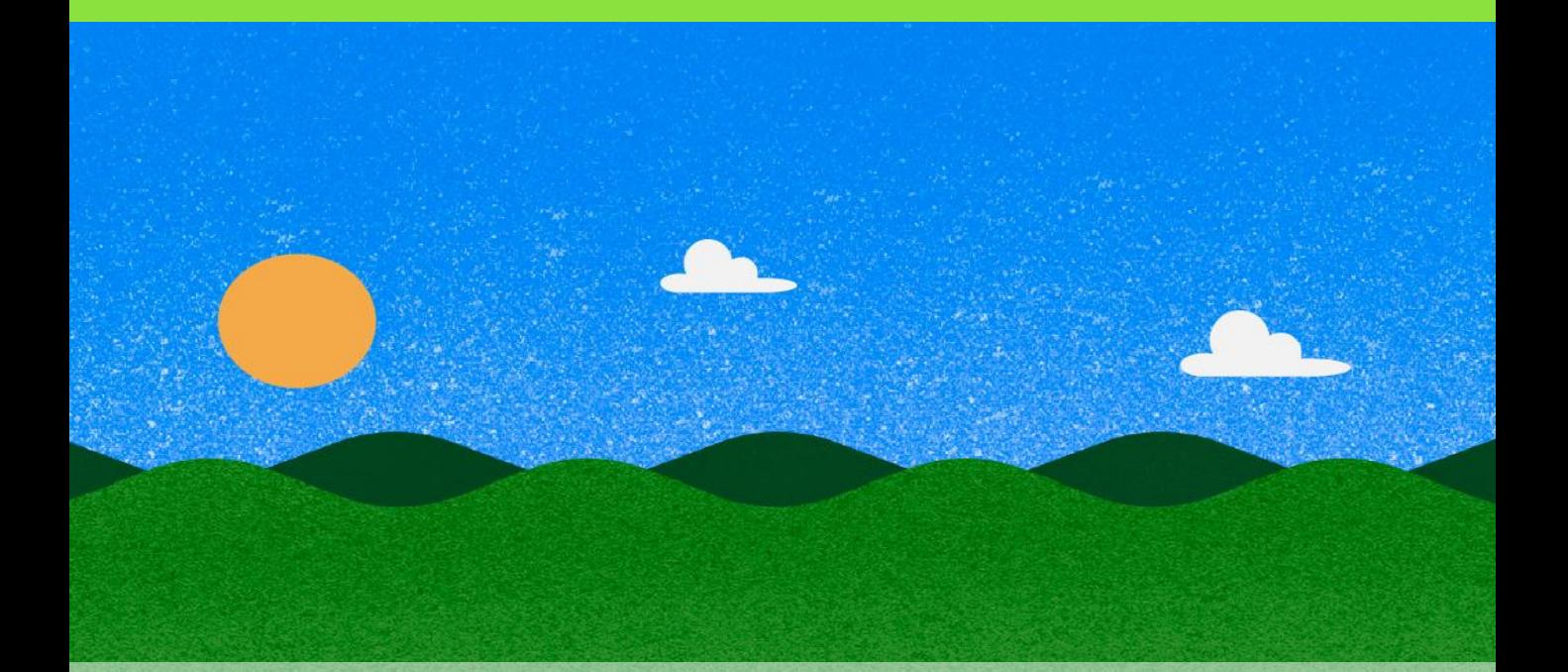

### Sistema de alerta

### Envía un alerta ecológica a tu municipio

**PRESERVAMOS** 

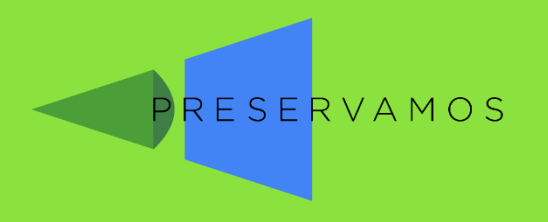

### Alerta ambiental

Este sistema te permitirá avisar de manera **urgente** a los encargados ambientales del municipio sobre algún evento perjudicial para el ambiente.

#### **¡Utilízalo con responsabilidad!**

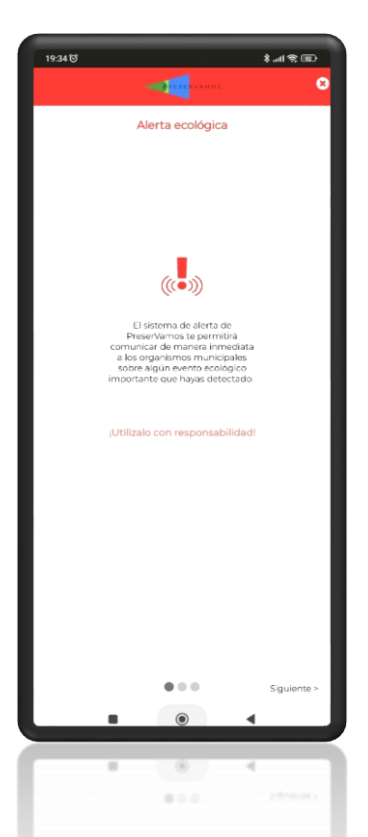

Nota: PreserVamos no tiene ninguna responsabilidad sobre las acciones de gestión sobre los cursos de agua. Los eventos perjudiciales en los mismos deben ser atendidos por los organismos estatales pertinentes. El sistema de alerta envía un aviso al responsable del área ambiental (vía email), y no todos los municipios del país están vinculados al sistema de alerta.

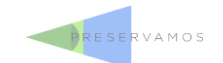

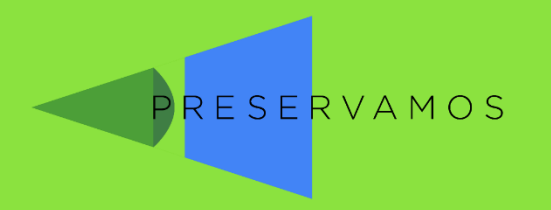

### Alerta ambiental

#### Selecciona alguna de las opciones a reportar: - **Mortandad de peces** - **Descargas industriales inusuales** - **Floraciones de algas**

- **Caza furtiva**
- **Otros eventos**

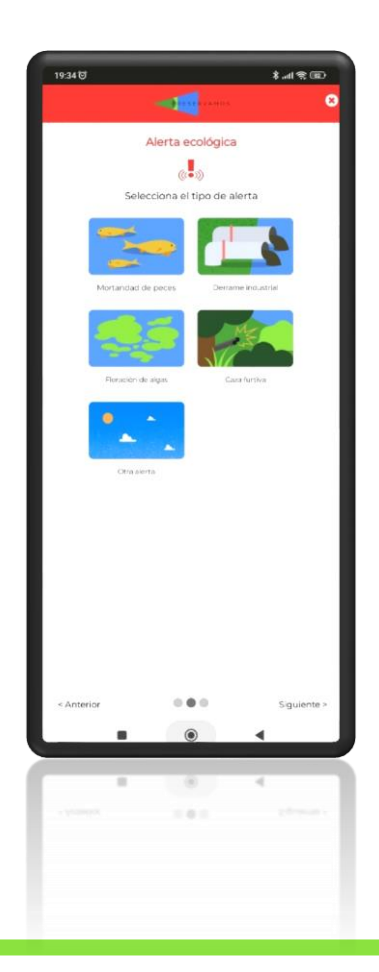

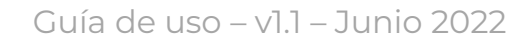

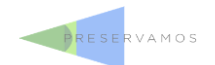

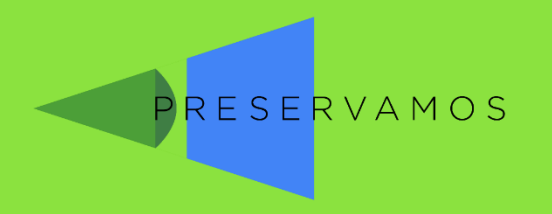

### Alerta ambiental

Además de la ubicación del evento, puedes asociar fotografías. **Opcionalmente**, podrás asociar tu número de teléfono para que se contacten contigo para resolver el problema, o puedes agregar notas adicionales

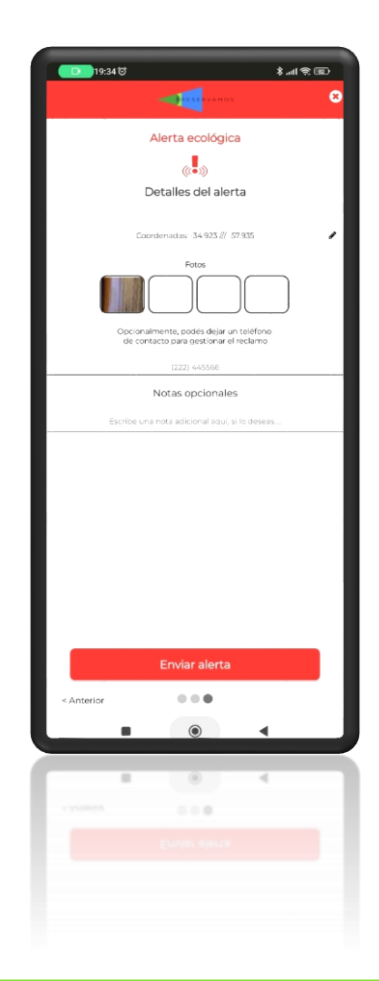

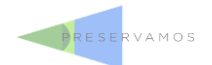

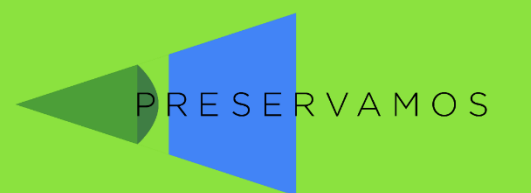

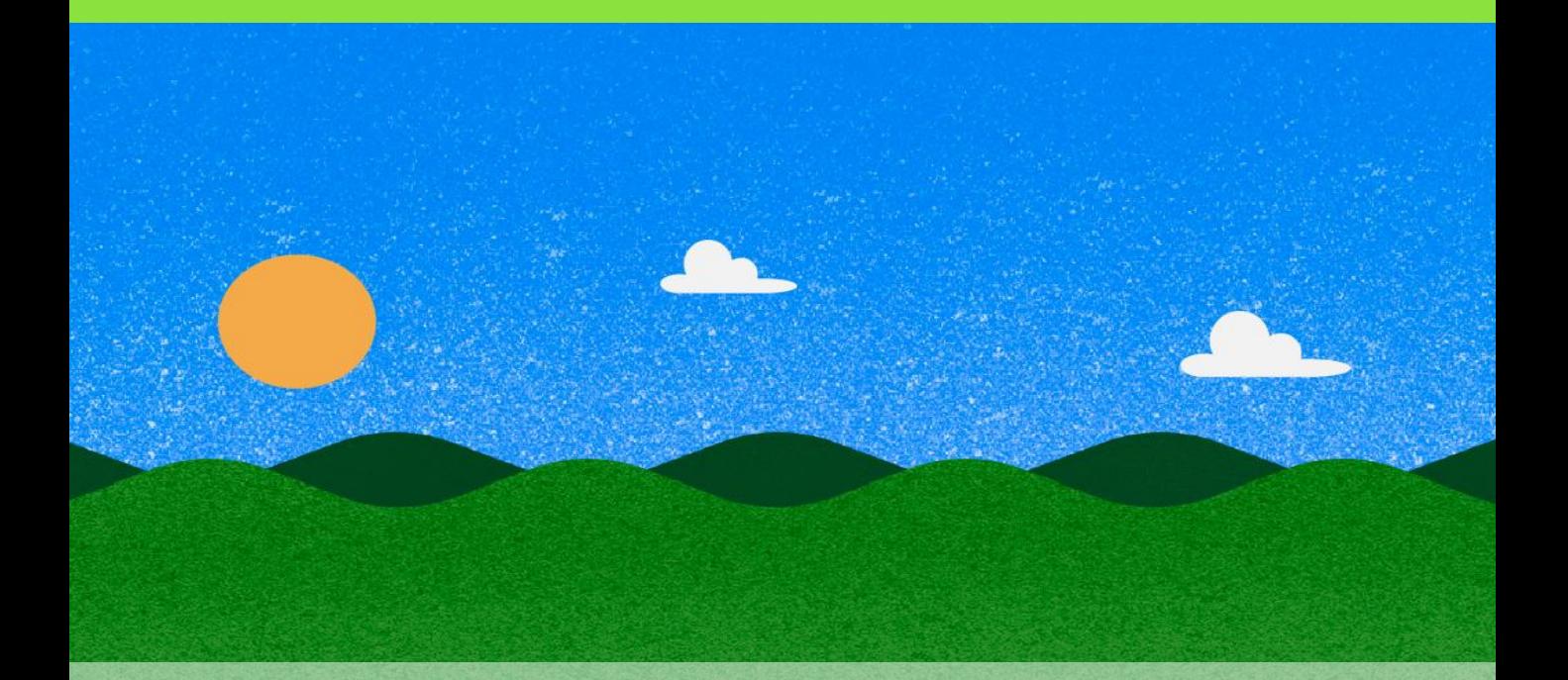

# Otras funciones

El menú lateral

**PRESERVAMOS** 

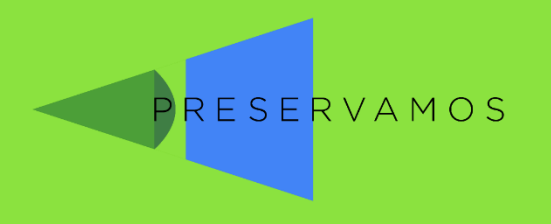

# El menú lateral

Encontrarás también la política de datos, información sobre PreserVamos y su equipo, y unas precauciones a tener en el campo.

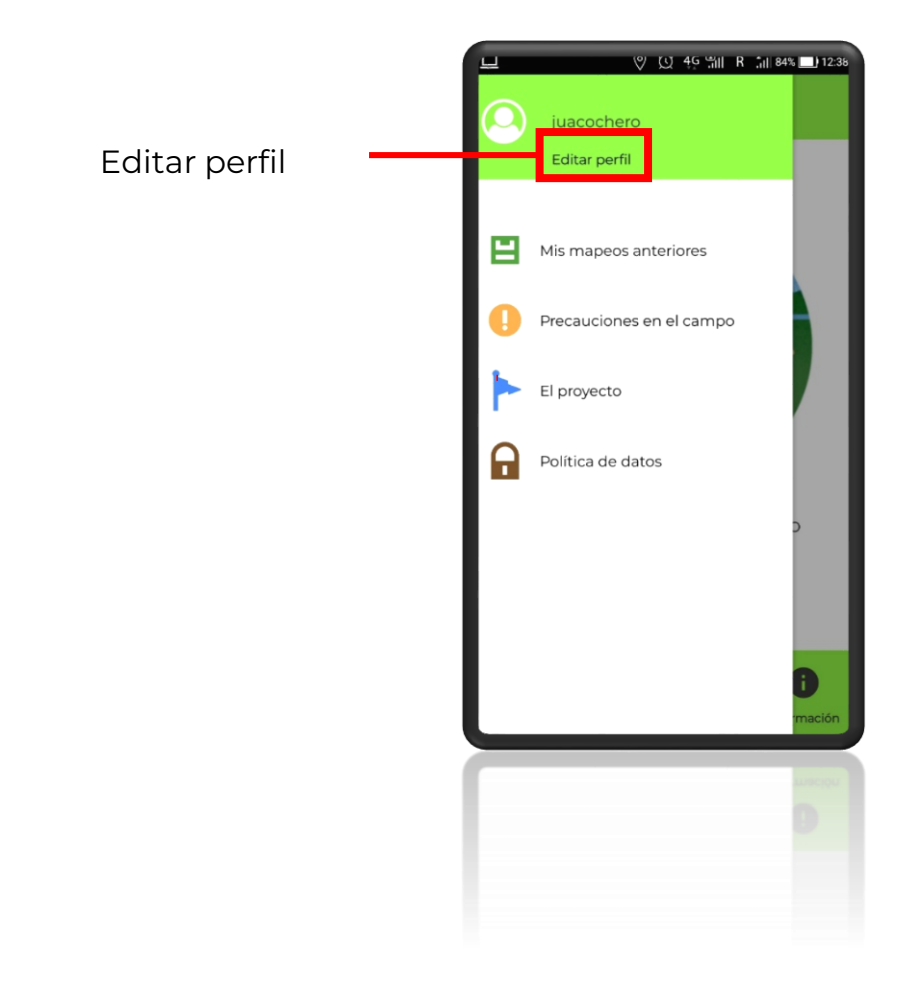

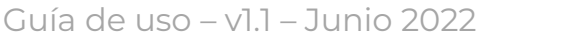

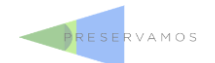

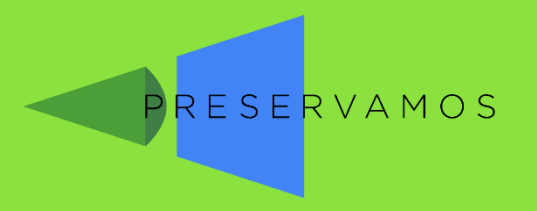

# Precauciones en el campo

#### Algunas cosas a tener en cuenta antes de salir a explorar

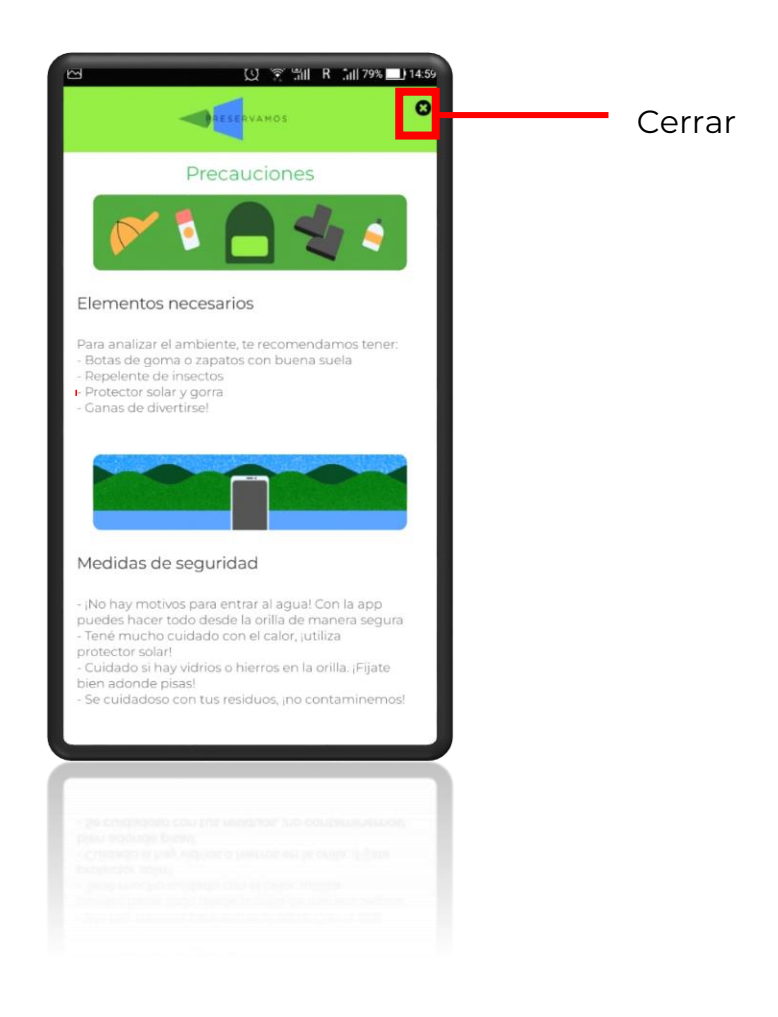

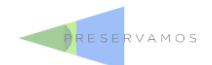

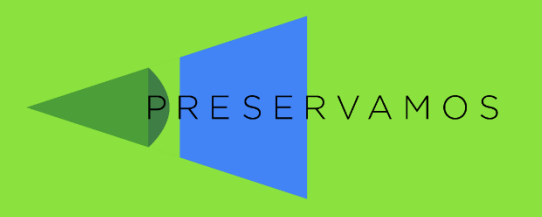

# Tu perfil

Desde aquí podrás poner información adicional, o editar tus datos existentes

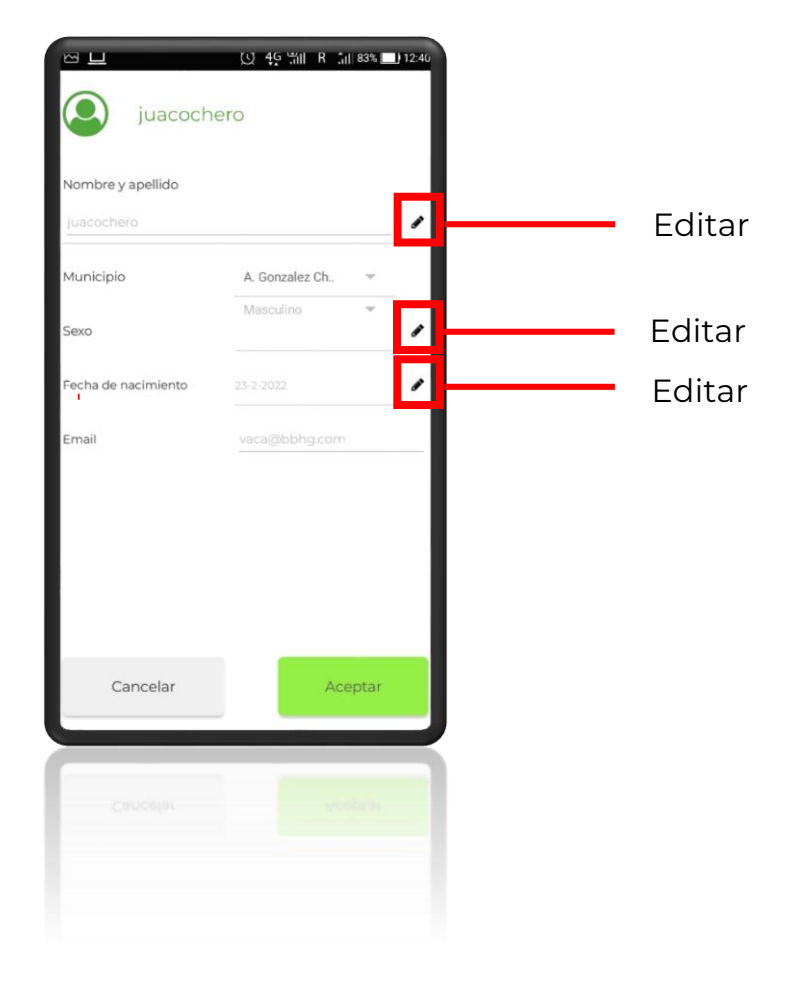

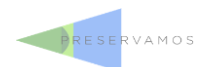

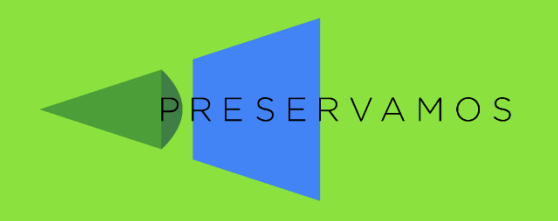

# Tus datos anteriores

Desde aquí podrás ver tus mapeos ya realizados, y quedarán grabados los que no hayas podido enviar antes

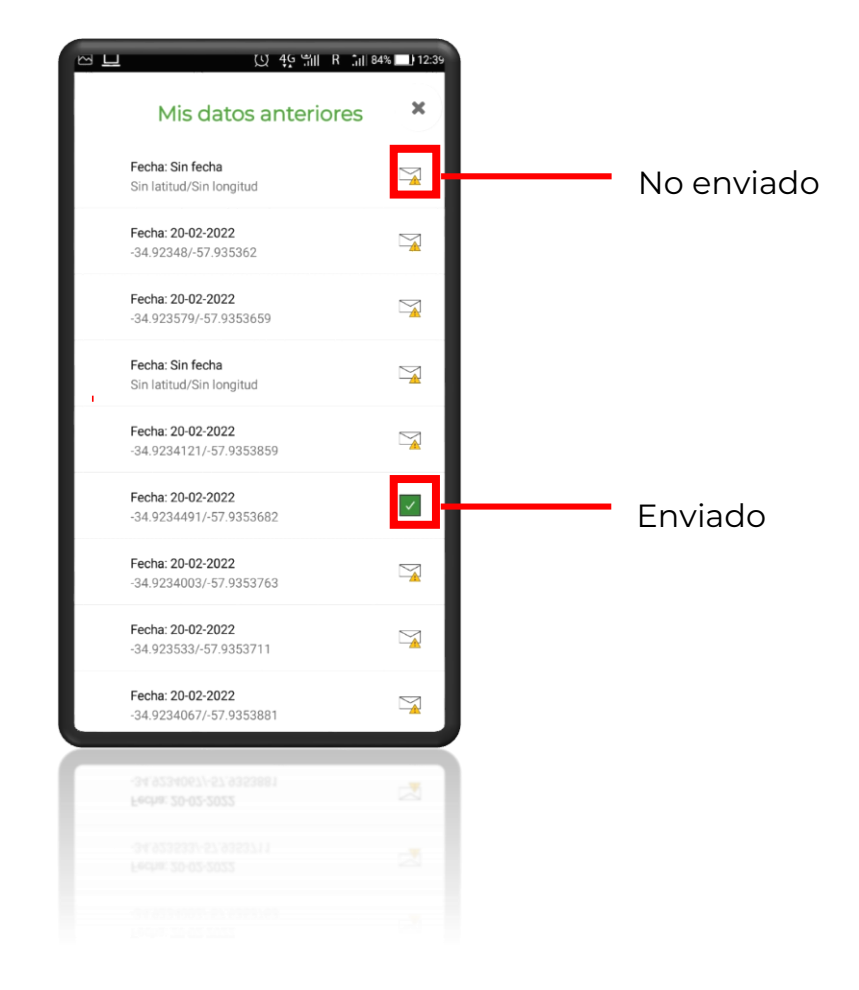

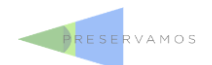

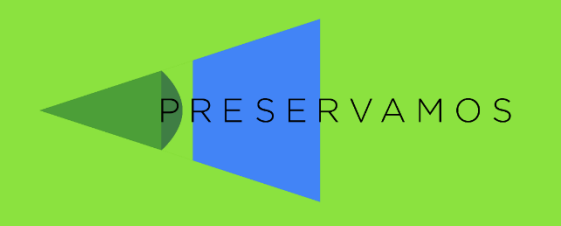

# Tus datos anteriores

En tus datos no enviados podrás editar la fecha, las coordenadas y agregar fotos que te hayan faltado subir antes.

También verás el estado del sitio (índice del hábitat) y si está subido al mapa o no.

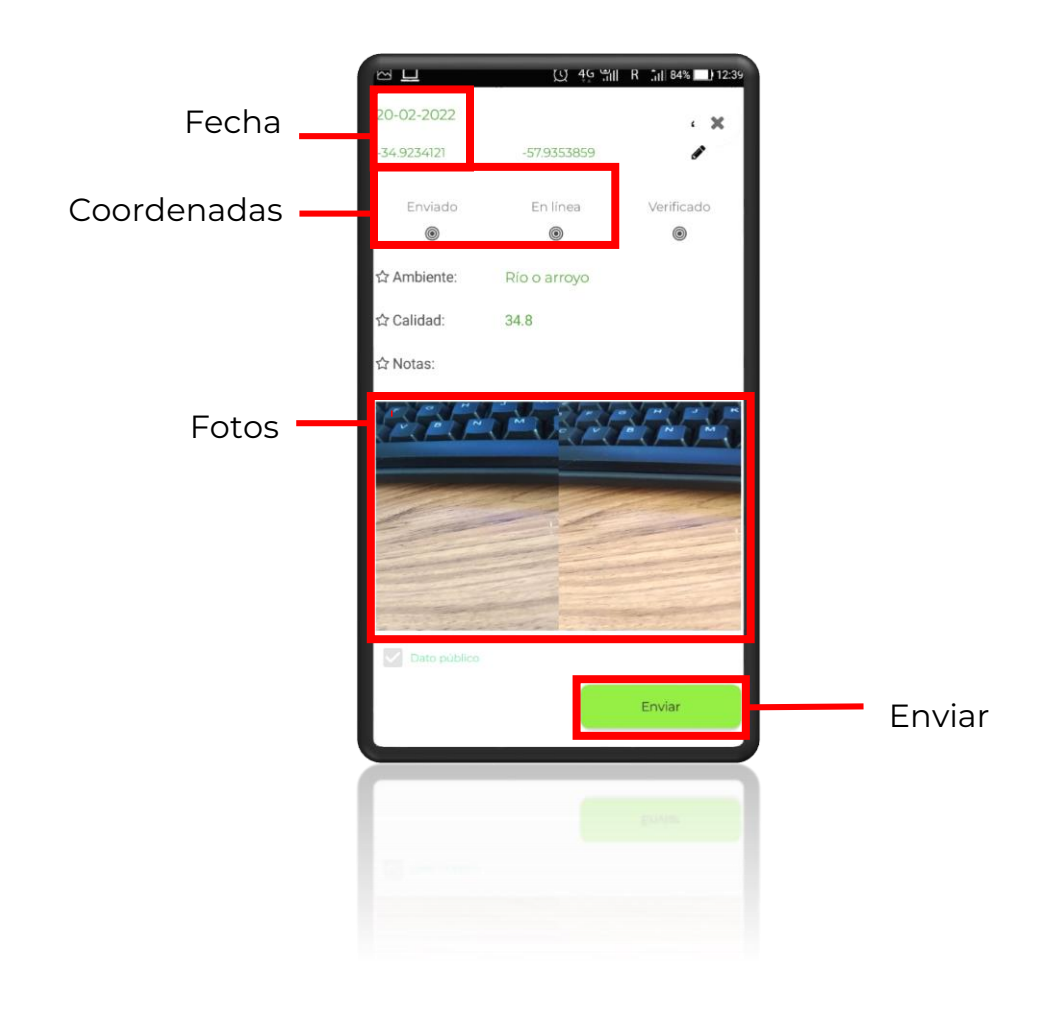

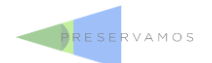

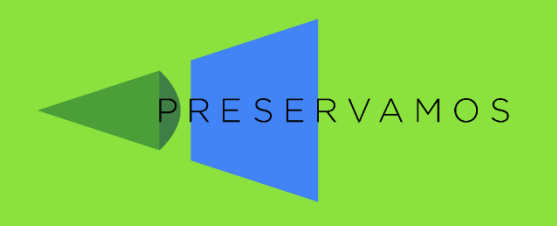

# Tus datos anteriores

En tus datos enviados, no tendrás un botón de "Enviar" a menos que hagas algún cambio, en la fecha o en las coordenadas.

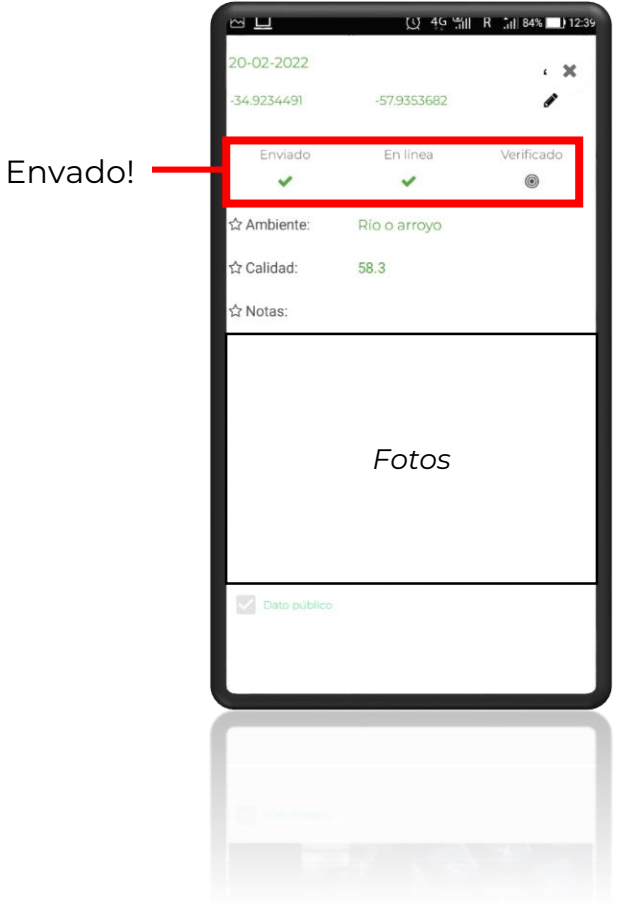

![](_page_37_Picture_5.jpeg)

![](_page_38_Picture_0.jpeg)

### ¡Y eso es todo!

¿Te quedan consultas respecto a la app?

¿Quieres comentar o discutir otro tema?

¡Escríbenos!

### **hola@preservamos.ar**

O visita nuestra web

#### **www.preservamos.ar**

![](_page_38_Picture_8.jpeg)

![](_page_39_Picture_0.jpeg)

Mirá, mapeá, compartí

### **Es una iniciativa de**

![](_page_39_Picture_3.jpeg)

![](_page_39_Picture_4.jpeg)

ciencia ciudadana en ambientes acuáticos

![](_page_39_Picture_6.jpeg)

![](_page_39_Picture_7.jpeg)

www.preservamos.ar